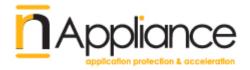

# Resonate CD on IAG Installation Guide

Release 12/03/2008 Version 1.0.3

#### NAPPLIANCE APPLIANCE END USER AGREEMENT

CAREFULLY READ THE FOLLOWING TERMS AND CONDITIONS. BY INSTALLING AND USING SOFTWARE AND HARDWARE INCLUDED WITH THE NAPPLIANCE APPLIANCE, YOU (THE 'END USER') ARE AGREEING TO BE BOUND BY THESE TERMS AND CONDITIONS. IF YOU DO NOT AGREE TO THESE TERMS AND CONDITIONS, IMMEDIATELY RETURN THE NAPPLIANCE APPLIANCE TO NAPPLIANCE INC.

#### 1. CERTAIN DEFINITIONS

**1. "NAppliance Appliance"** means the NAppliance hardware and software that includes, without limitation: licensed software, hardware, support, and professional services.

2. "Open Source Software" means software included in the NAppliance Appliance which is licensed and made available under the terms and conditions of the GNU General Public License version 2.

**3. "Licensed Software**" means NAppliance Proprietary Software and Open Source Software together.

4. "NAppliance Proprietary Software" means NAppliance proprietary software that may be included in the NAppliance Appliance, including enhancements, updates, bug fixes and upgrades thereto that may be provided to End User from time to time.

#### 2. LICENSE

(a) License Grant. Subject to full payment of all applicable fees and to the terms of this end user agreement (the "Agreement"), NAppliance hereby grants to End User, a non-transferable, nonexclusive license to use the Licensed Software and related product documentation (the "Documentation") with the NAppliance Appliance for the duration of the Agreement. This license allows the End User to install the NAppliance Appliance on a network supporting the number of active nodes specified by the NAppliance Appliance Purchase Agreement. NAppliance shall have the right to conduct audits periodically upon advance notice to verify compliance with the terms of this Agreement. (b)License Restrictions. End User may use the Licensed Software solely with the NAppliance Appliance. Except as otherwise permitted by the GNU General Public License version 2, End User agrees not to modify, translate, reverse engineer, de-compile or disassemble the Licensed Software; or to create derivative works based on the Licensed Software.

(c) Other Restrictions. End User agrees to safeguard copies of the Licensed Software against disclosure, copying or use by unauthorized persons. End User agrees that it will not use, or allow use of, the NAppliance Appliance for any improper purpose (including without limitation, testing the integrity of any network other than those it is authorized to test). End User agrees that it will not, and will not allow, reverse engineering of the hardware included in the NAppliance Appliance. End User shall ensure that the provisions of this Agreement are not violated by End User's employees, contractors or agents. End User agrees to indemnify NAppliance for any third party claims related to the breach of this or any other provision of this Agreement by End User, its agents, contractors, or employees.

(d)Open Source Software. The use distribution and modification of Open Source Software is governed by the terms and conditions of the GNU General Public License version 2 which can be viewed at http://gnu.org and which is hereby incorporated by reference. Copies of the source code for Open Source Software may be obtained bv contacting NAppliance via email at source@NAppliance.com. NAppliance may charge End User a fee equal to its cost for copying and distributing such source code. Nothing in this Agreement is meant to modify or supercede any terms and conditions of the GNU General Public License version 2 and if there is a conflict between the Agreement and the GNU General Public License version 2, the terms of the GNU General Public License version 2 shall control.

#### 3. TITLE

End User acknowledges and agrees that all right, title and interest in the Licensed Software and Documentation, including all intellectual property rights therein, is retained by NAppliance or its suppliers, subject only to the license granted to End User hereunder. This license is not a sale and does not transfer to End User any title or ownership in or to the Licensed Software or the Documentation.

#### 4. MAINTENANCE

End User shall have the option of purchasing maintenance services from NAppliance for a fee. Maintenance may include the following:

(a) Software Updates. Software updates will be provided by NAppliance at its sole discretion to End User from time to time. Updates may include software enhancements, upgrades, minor updates, and bug fixes.

(b)Hardware Repair or Replacement. For End Users purchasing maintenance services, NAppliance will use commercially reasonable efforts to repair or replace defective hardware within two (2) business days in accordance with the terms of the hardware warranty set forth in Section 4 (b) of this Agreement. End User is responsible for returning defective hardware to NAppliance within seven (7) days of receipt of replacement hardware. If NAppliance does not receive returned defective hardware within seven days NAppliance may charge End User the cost of the replacement hardware, such charges to be invoiced by NAppliance to End User in accordance with Section 7.

(c) Support. NAppliance will provide phone and email support to End Users Monday-Friday between 7:00 a.m. and 5:00 p.m. Pacific Time. NAppliance will use commercially reasonable efforts to reply to support requests within one (1) business day.

(d)Technical Support Incidents. End Users who purchase maintenance are entitled to twelve (12) technical support incidents per year. Support for technical support incidents above twelve (12) per year will be provided on a time and materials basis.

(e)Bug Fixes. The discovery of errors in the NAppliance Appliance ("Bugs") by End user shall not be deemed a technical

support incident. Bugs should be promptly reported via email by End User to NAppliance at bugs@NAppliance.com. NAppliance will use commercially reasonable efforts to fix Bugs in a timely manner.

(f) Other Technical Support. Additional technical support services are available, at NAppliance's discretion, on a time and materials basis.

#### 5. LIMITED WARRANTY

(a) Software. NAppliance warrants to End User only that the media on which the Licensed Software is recorded shall be free from defects in materials and workmanship under normal use for a period of ninety (90) days from the date of shipment by NAppliance. End User's sole and exclusive remedy, and NAppliance's sole and exclusive liability, shall be replacement of the media in accordance with this limited warranty.

#### (b)Hardware.

(i) Limited Warranty. NAppliance warrants only to End User that hardware furnished to End User under this Agreement will be free from defects in materials and workmanship for a period of ninety (90) days following shipment by NAppliance. NAppliance's sole and exclusive liability and End User's sole and exclusive remedy under this section 5(b) is to, at NAppliance's sole discretion, repair or replace without charge any non-conforming hardware. NAppliance shall repair or replace such hardware within a reasonable time period. Returned hardware and parts shall become NAppliance's property. End User agrees to assist NAppliance in identifying the circumstances under which the hardware failed.

(ii) Warranty Exclusions. The warranty under this section 5(b) does not apply to any hardware that has been subjected by End User or a third party to: (a) operating or environmental conditions contrary to NAppliance's specifications, (b) damage, misuse or neglect, (c) improper installation, repair or alteration, (d) modifications, other than by NAppliance, or (e) third party software, firmware or hardware that interferes with operation of such hardware. This warranty also excludes expendable items, such as fuses or other similar parts that fail from normal use.

#### (c) WARRANTY DISCLAIMER.

(i) THE LICENSED SOFTWARE AND DOCUMENTATION IS PROVIDED "AS IS." EXCEPT FOR THE LIMITED WARRANTIES GRANTED IN SECTIONS 5 (a) AND (b). NAPPLIANCE EXPRESSLY DISCLAIMS AND NEGATES ALL WARRANTIES FOR THE NAPPLIANCE APPLIANCE. WHETHER EXPRESSED, IMPLIED. OTHERWISE. STATUTORY OR AND NAPPLIANCE SPECIFICALLY DISCLAIMS ANY IMPLIED WARRANTIES OF MERCHANTABILITY. FITNESS FOR A PARTICULAR PURPOSE. NON-INFRINGEMENT OF INTELLECTUAL OR PROPERTY OTHER VIOLATION OF RIGHTS. NAPPLIANCE DOES NOT WARRANT THAT THF NAPPLIANCE APPLIANCE WILL MEET END USER'S REQUIREMENTS OR THAT THE OPERATION OF THE LICENSED SOFTWARE WILL BE UNINTERRUPTED OR ERROR FREE.

(iii) Some states or countries do not allow exclusion or limitation of incidental or consequential damages or limitation on how long an implied warranty lasts, so the above limitations or exclusions may not apply to End User. This warranty gives End User specific legal rights and End User may also have other rights, which vary from state to state or country to country.

#### 6. LIMITATION OF LIABILITY AND DAMAGES

(a) IN NO EVENT SHALL NAPPLIANCE, ITS SUPPLIERS OR ITS DISTRIBUTORS BE LIABLE FOR ANY INDIRECT, SPECIAL, INCIDENTAL OR CONSEQUENTIAL DAMAGE, INCLUDING WITHOUT LIMITATION, LOSS OF DATA, LOST PROFITS OR COST OF COVER ARISING FROM THE USE OF THE NAPPLIANCE APPLIANCE. OR ANY DEFECT IN THE NAPPLIANCE APPLIANCE, HOWEVER CAUSED AND ON ANY THEORY OF LIABILITY. THIS LIMITATION SHALL APPLY EVEN IF NAPPLIANCE. ITS SUPPLIERS OR ITS DISTRIBUTOR SHALL HAVE BEEN ADVISED OF THE POSSIBILITY OF ANY SUCH DAMAGE. IN PARTICULAR, BUT WITHOUT LIMITATION. NAPPLIANCE, ITS SUPPLIERS AND ITS DISTRIBUTORS SHALL HAVE NO LIABILITY FOR THE LOSS OF ANY INFORMATION STORED OR COMMUNICATED OR ATTEMPTED TO BE STORED

OR COMMUNICATED WITHIN ANY SYSTEM USING THE LICENSED SOFTWARE.

(b) THE MAXIMUM AGGREGATE LIABILITY OF NAPPLIANCE AND ITS SUPPLIERS FOR ANY CLAIM ARISING OUT OF USE OF THE NAPPLIANCE APPLIANCE, OR ANY DEFECT IN THE NAPPLIANCE APPLIANCE, ON ANY AND ALL THEORIES OF LIABILITY, INCLUDING WITHOUT LIMITATION NEGLIGENCE BY NAPPLIANCE, SHALL IN ALL EVENTS BE LIMITED TO RETURN OF THE AMOUNTS ACTUALLY PAID TO NAPPLIANCE FOR THE DEFECTIVE LICENSED SOFTWARE OR HARDWARE, LESS DEPRECIATION OF SUCH AMOUNTS LINEARLY OVER A THREE-YEAR PERIOD, WHICH THE PARTIES AGREE CONSTITUTES A REASONABLE RATE OF DEPRECIATION.

#### 7. FEES

End User shall pay to NAppliance the fees for the NAppliance Appliance in effect at the applicable delivery date requested by End User in accordance with the NAppliance Appliance Purchase Agreement, and NAppliance shall invoice End User for all such fees. NAppliance may increase fees at its discretion, provided that fee increases will not be effective until 30 days after notice to End User. All payments due hereunder to NAppliance shall be paid to NAppliance not later than thirty (30) days following the date of the applicable invoice. In addition to the fees, End User will pay all charges, including without limitation transportation charges, insurance premiums, and shall be responsible for all taxes (except NAppliance's U.S. income taxes), duties, costs of compliance with export and import controls and regulations, and other governmental assessments.

#### 8. TERMINATION

This agreement shall continue in effect until terminated hereunder. This Agreement may be terminated by NAppliance upon 30 days notice to End User. This Agreement shall terminate automatically if End User fails to pay fees when due and such failure is not remedied within fifteen days of the original payment due date. In addition, this agreement shall terminate automatically on End User's failure to comply with any of the restrictions and provisions herein, including without limitation any attempt to transfer this license. Upon any termination of this agreement, End User agrees promptly to destroy or return to NAppliance all copies of the Licensed Software and Documentation, including without limitation all original and archival copies thereof. No refunds shall be given for such returned materials. Notwithstanding any termination of this License, the rights and obligations set forth in section 3 (Title), section 5 (Limited Warranty), section 6 (Limitation of Liability and Damages), section 7 (Fees), section 8 (Termination) and section 9 (Miscellaneous) shall survive such termination.

#### 9. MISCELLANEOUS

End User may not assign this Agreement without the consent of NAppliance. Any attempted assignment by End User shall be null and void. NAppliance may freely assign this Agreement. No delay, failure or waiver by either party to exercise any right or remedy under this Agreement shall operate to limit, preclude, cancel or waive any exercise of such right or remedy or the exercise of any other right or remedy. This Agreement shall be governed by and construed in accordance with the laws of the State of California without regard to conflict of laws principles or the United Nations 1980 Convention on Contracts for the International Sale of Goods. The federal and state courts of California shall have exclusive jurisdiction and venue to adjudicate any dispute arising out of this Agreement, and End User expressly consents to the personal jurisdiction of the state and federal courts of California .If any provision in this Agreement shall be found or be held to be invalid or unenforceable in any jurisdiction in which this Agreement is being performed, it shall not affect the validity of the remaining portions of the Agreement. This Agreement constitutes the entire agreement between the parties and supercedes any prior agreement, whether written or oral, relating to the subject matter of this Agreement.

nAppliance copyrignt 2008 - Page 9 of 73

# TABLE OF CONTENTS

| ABOUT THIS GUIDE                                       | 11 |
|--------------------------------------------------------|----|
| Document Objectives<br>Audience<br>Feedback            | 11 |
| CHAPTER 1: INTRODUCTION                                | 12 |
| CHAPTER 2: OPERATION                                   | 13 |
| RESONATE CD COMPONENTS                                 | 15 |
| CHAPTER 3: INSTALLATION                                | 16 |
| INSTALLATION AND CONFIGURATION                         | 16 |
| CREATE RESONATE ADMINISTRATOR AND MONITOR ACCOUNTS     | 16 |
| CREATE ENVIRONMENTAL VARIABLES FOR PERSISTENT SESSIONS | 19 |
| DISABLE ISA SPOOF DETECTION                            | 21 |
| DOWNLOAD AND INSTALL RESONATE CD SOFTWARE              | 21 |
| CHECKING THE INSTALL                                   | 36 |
| CREATE ISA ACCESS RULES TO ALLOW RESONATE CD NODES AND |    |
| COMPONENTS TO COMMUNICATE BETWEEN NODES                | 40 |
| Resonate VIP Access Rules                              | 41 |
| Resonate Specific Protocols Access Rule                | 43 |
| Resonate Specific Protocols Access Rule                |    |
| Resonate Intra-Node Access Rules                       | 53 |
| CREATE A VIP DNS ENTRY ON YOUR NETWORK                 | 56 |
| CONFIGURE RESONATE CD                                  |    |
| Define each node of the IAG cluster                    | 62 |
| Configure the VIP entry                                |    |
| Create the IP Persistance Rule                         |    |
| Optional PING Rule                                     | 69 |
| Start the CD Cluster                                   | 71 |
| Configure IAG Trunks                                   | 73 |
|                                                        |    |

# About This Guide

## **Document Objectives**

This document describes the installation and configuration of the Resonate Central Dispatch system layered over the Microsoft Intelligent Application Gateway product.

## Audience

This guide is for the IT administrators which are managing the nAppliance mIAG products with the Resonate Load Balancer options.

## Feedback

nAppliance Networks appreciates any comments, complaints or suggestions. Your opinion on what is right or wrong with this document is very helpful. You can contact nAppliance directly via email at:

support@nAppliance.com

Please include the document name and version.

The Resonate Central Dispatch <sup>™</sup> is a software based Network Load Balancer product which provides:

- High Availability for the nAppliance mIAG products: Resonate Central Dispatch<sup>™</sup> monitors the IAG systems, and when an IAG system fails, will automatically redirect traffic to the companion nodes.
- Load Balancing of traffic: Resonate Central Dispatch<sup>™</sup> spreads network traffic among the IAG node cluster. Resonate CD by default will distribute traffic based on CPU usage and number of connections.
- Centrally managed The Resonate CD manager software client can be installed on a central non-IAG system. The CD Manager configures and monitors the nodes within the cluster.

# **Chapter 2: Operation**

The Resonate CD system is layered in front of the ISA/IAG applications, so there is no direct integration between Resonate CD and ISA or IAG. The configurations required to install Resonate CD are:

- ISA Access Rules Resonate CD must maintain network communications with each of the other Resonate CD nodes in a cluster, so ISA access rules must be applied to allow this network traffic.
- Users interact with the IAG nodes via a VIP (Virtual IP address), so the IAG trunks must be configured with the DNS node name of the VIP address instead of the IAG External IP address.
- The IAG nodes interface with the end clients via the VIP address instead of the External IP address, so the ISA firewall needs to be configured to allow communications using the VIP address.

Traffic Flow

Resonate CD sits on the outer edge of the network interfaces, and processes the traffic before passing it to the ISA Firewall. The ISA firewall processes the network traffic then hands this to the IAG system. The IAG system will process the traffic, then pass this to the published applications.

User Client  $\leftrightarrow$  Resonate CD  $\leftrightarrow$  ISA  $\leftrightarrow$  IAG  $\leftrightarrow$  App Server

The following sections will describe this and other configurations required to install and manage the Resonate CD system in an IAG environment.

## **Resonate CD Components**

**CD Master** – The CD Master is the management software which will run on one or more nodes. This software can run on a node in the cluster, or run on a separate server used for management of the CD cluster of nodes.

**CD** Adapter – A component of CD Master which communicates between the nodes within a CD cluster and with the CD Master GUI.

**CD Agent** – Windows Services software which runs on each node of a CD cluster and collects statistics on the health of each

**CD Node** – The CD installer option of CD Node. This installs the RXP protocol and the CD Agent onto a node. This is the required software on a node to participate into a cluster, but does not include the CD Master management system. A CD Node must be managed by a node running CD Master.

**CD Scheduler** – The component which handles traffic redirection. The scheduler node receives incoming IP traffic and redirects the traffic to the appropriate node to process each request.

## Installation and Configuration

The following steps need to be performed to install the Resonate CD components onto each IAG system.

- 1. Create Resonate Administrator and Monitor accounts
- 2. Create environmental variables for persistant sessions
- 3. Disable ISA Spoof Detection
- 4. Download and install Resonate CD software
- 5. Create ISA access rules to allow Resonate CD nodes and components to communicate between nodes
- 6. Create a VIP DNS entry on your network
- 7. Configure Resonate CD
- 8. Create IAG Trunk

Note: This installation will require changes to the server network infrastructure and require reboots. This installation process will temporarily disrupt operation of this system and should not be done on a system running in production.

# Create Resonate Administrator and Monitor accounts

Start the user account manager snapin program to create the accounts.

| Run   | ? ×                                                                                                    |
|-------|----------------------------------------------------------------------------------------------------|
|       | Type the name of a program, folder, document, or<br>Internet resource, and Windows will open it for you. |
| Open: |                                                                                                    |
|       | OK Cancel <u>B</u> rowse                                                                                 |

## Start -> Run -> LUSRMGR.MSC

| Full Name                                                                                                    |                                                                                                    |
|----------------------------------------------------------------------------------------------------|----------------------------------------------------------------------------------------------------|
| ASP.NET Machine Account<br>Internet Guest Account<br>Launch IIS Process Account<br>Resonate Administrator<br>Resonate Monitor<br>. CN=Microsoft Corporation<br>tsweb<br>. WHLA_MIAG-APPLIANCE | Description<br>Built-in account for admini:<br>Account used for running<br>Built-in account for guest -<br>Local administrators to ma<br>Built-in account for anony<br>Built-in account for Intern<br>This is a vendor's account<br>Administrative User for Wr<br>Built-in e-Gap self-administ |
|                                                                                                    |                                                                                                    |

Create accounts ResAdmin and ResMonitor.

Add ResAdmin into the Administrators group.

Set the ResAdmin and ResMonitor passwords. The ResAdmin passwords and the ResMonitor passwords must be the same on each node. If the IAG systems are joined to a Windows Domain, this will be automatic. If

the IAG systems are not on a Domain, then this synconization will have to be done manually.

# Note: It is very important that the passwords be the same on each IAG node.

## **Create Environmental Variables for Persistent Sessions**

The following environmental variables need to be created to allow persistent sessions to be grouped by IP address. This allows Resonate to persist sessions for all applications on an IAG trunk. IAG maintains a session for multiple published applications, so these variables forces Resonate to peg sessions to a single IAG node instead of spreading transactions among multiple servers.

| Variable                                               | Value                  |                                 |                              |           |        |
|--------------------------------------------------------|------------------------|---------------------------------|------------------------------|-----------|--------|
| TEMP                                                   |                        |                                 | :%\Local Set                 |           |        |
| TMP                                                    | %USE                   | RPROFILE                        | :%\Local Set                 | tings\Ter | mp     |
|                                                        |                        |                                 |                              |           |        |
|                                                        |                        |                                 |                              |           |        |
|                                                        | Ne                     | w I                             | Edit                         |           | Delete |
|                                                        | _                      |                                 | -                            |           | _      |
|                                                        |                        |                                 |                              |           |        |
| vstem variable:                                        | s —                    |                                 |                              |           |        |
|                                                        | s                      | Value                           |                              |           |        |
| ystem variable:<br>Variable<br>RES_AGENT_P             |                        | Value<br>2101                   |                              |           | A      |
| Variable                                               | PORT                   |                                 |                              |           |        |
| Variable<br>RES_AGENT_P<br>RES_AGENT_S<br>RES_DISPATC  | ORT<br>ELEEP<br>H_COMM | 2101<br>0<br>C:\Prog            | ram Files\Re                 |           |        |
| RES_AGENT_P<br>RES_AGENT_S                             | ORT<br>ELEEP<br>H_COMM | 2101<br>0<br>C:\Prog            | ram Files\Re<br>ram Files\Re |           |        |
| Variable<br>RES_AGENT_P<br>RES_AGENT_S<br>RES_DISPATC  | ORT<br>ELEEP<br>H_COMM | 2101<br>0<br>C:\Prog            |                              |           |        |
| Variable<br>RES_AGENT_P<br>RES_AGENT_S<br>RES_DISPATCI | ORT<br>ELEEP<br>H_COMM | 2101<br>0<br>C:\Prog<br>C:\Prog |                              | sonate\c  |        |

Start -> Control Panel -> System -> Advanced -> Environmental Variables

| New System Vari         | able ? 🗙                      |
|-------------------------|-------------------------------|
| Variable <u>n</u> ame:  | RES_PORT_IND_PERSIST_SESSIONS |
| Variable <u>v</u> alue: | 1                             |
|                         | OK Cancel                     |

## Add this variable.

| New System Vari         | able ? 🗙              |
|-------------------------|-----------------------|
| Variable <u>n</u> ame:  | RXP_PERSIST_WITH_RSTS |
| Variable <u>v</u> alue: | 1                     |
|                         | OK Cancel             |

## **Disable ISA Spoof Detection**

The ISA spoof detection must be disabled to allow the intra-node traffic to be permitted. ISA will drop valid HTTP traffic that is redirected from the Resonate CD scheduler node to the actual server by the Resonate Load Balancing mechanism.

To disable ISA Spoof Detection, a registry entry will need to be updated. A script is provided to make this registry change. This script is located in the Resonate CD folder that was downloaded and unpacked.

Run the DisableSpoofDetection.bat in the Resonate CD folder.

## Download and Install Resonate CD software

The Resonate CD software can be downloaded from the nAppliance support site. Go to <u>http://support.nappliance.com</u> downloads. Select the latest version of Resonate CD.

This download will require a password. This password can be provided by the nAppliance support or sales departments. Please contact your nAppliance sales representative.

Copy this software package to your mIAG appliance. The mIAG appliance is hardened, and will not allow downloads from the Internet directly, but will allow you to mount a local Windows share. Once the package is on your system, unzip the contents into a folder and follow the following steps.

| C:\Documents and Settings\                                                                            | Administrator\De    | sktop\cd429a-9027      | 5-20081015\cd429a- | 90275-20081015 |
|----------------------------------------------------------------------------------------------------|---------------------|------------------------|--------------------|----------------|
| <u>File E</u> dit <u>V</u> iew Favorites <u>T</u>                                                     | ools <u>H</u> elp   |                        |                    | 🥂 🕺            |
| 🚱 Back 🝷 🕤 👻 🏂 Searc                                                                                  | h 🜔 Folders 🏼 🍺     | 🛿 🕑 🗙 😏 🛄              | ,                  |                |
| Agdress 🗀 C:\Documents and Settings\Administrator\Desktop\cd429a-90275-20081015\cd429a-90275-20081015 |                     |                        |                    |                |
| Name A                                                                                                | Size                | Туре                   | Date Modified      | Attributes     |
| 🚞 cdmaster                                                                                            |                     | File Folder            | 10/27/2008 1:35 PM |                |
| inst32i.ex_                                                                                           | 290 KB              | EX_File                | 2/23/1999 11:45 AM | A              |
| ISDel.exe                                                                                             | 27 KB               | Application            | 10/27/1998 1:06 PM | Α              |
| 🛐 _Setup.dll                                                                                          | 34 KB               | Application Extension  | 9/29/1998 4:34 PM  | A              |
| by _sys1.cab                                                                                          | 172 KB              | Cabinet File           | 10/15/2008 7:31 PM | A              |
| 🖬 _sys1.hdr                                                                                           | 4 KB                | HDR File               | 10/15/2008 7:31 PM | A              |
| buser1.cab                                                                                            | 517 KB              | Cabinet File           | 10/15/2008 7:31 PM | A              |
| 🖬 _user1.hdr                                                                                          | 5 KB                | HDR File               | 10/15/2008 7:31 PM | A              |
| 🛃 data1.cab                                                                                           | 44,881 KB           | Cabinet File           | 10/15/2008 7:31 PM | A              |
| 🖽 data1.hdr                                                                                           | 55 KB               | HDR File               | 10/15/2008 7:31 PM | A              |
| 🖽 DATA.TAG                                                                                            | 1 KB                | TAG File               | 10/15/2008 7:31 PM | A              |
| 🖽 lang.dat                                                                                            | 23 KB               | DAT File               | 1/12/1999 11:34 AM | A              |
| 🖽 layout.bin                                                                                          | 1 KB                | BIN File               | 10/15/2008 7:31 PM | A              |
| 🖬 os.dat                                                                                              | 1 KB                | DAT File               | 7/27/1998 5:41 PM  | A              |
| 📉 setup.bmp                                                                                           | 313 KB              | Bitmap Image           | 6/20/2001 6:21 PM  | A              |
| Setup.exe                                                                                             | 72 KB               | Application            | 1/12/1999 12:42 PM | A              |
| SETUP.INI                                                                                             | 1 KB                | Configuration Settings | 10/15/2008 7:31 PM | A              |
| 🔇 setup.ins                                                                                           | 178 KB              | Internet Communic      | 7/3/2008 12:12 AM  | A              |
| 🖬 setup.lid                                                                                           | 1 KB                | LID File               | 10/15/2008 7:31 PM | A              |
| Type: LID File<br>Date Modified<br>Size: 49 bytes                                                     | : 10/15/2008 7:31 P | M                      |                    |                |

Click on Setup.exe.

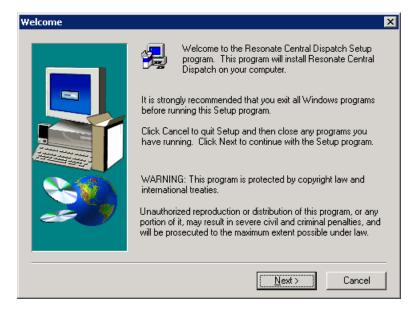

### Click Next.

| Select Components | ×                                                                                                    |
|-------------------|----------------------------------------------------------------------------------------------------|
| Select Components | Select the components you want to install, clear the components you do not want to install.  Components  Node 1632 K CD SNMP Ag 0 K Management 344 K Documentatio 0 K                                                                                                    |
|                   | Description<br>Kernel module and agent software needed so this computer<br>can function as a node (scheduler or server) in your Central<br>Dispatch site. Does not require any other Resonate software<br>installed on this machine.<br>Space Required: 98456 K Available: 543416 K |
|                   | < <u>B</u> ack <u>N</u> ext > Cancel                                                                                                    |

## Only select the Node and Management components.

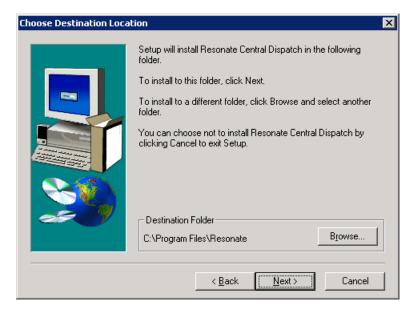

Select the default program files folder.

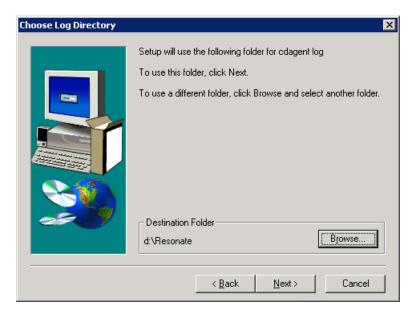

Navigate to the D: partition to write log files.

| Choose Folder          |             | ×       |
|------------------------|-------------|---------|
| Please choose the inst | allation fo | older.  |
| <u>P</u> ath:          |             |         |
| d:\Resonate            |             |         |
| Directories:           |             |         |
| 📂 d:\<br>🧰 Backups     |             | OK      |
|                        |             | Cancel  |
| C Reports              | -           |         |
| Dpdates                | -           |         |
| Dri <u>v</u> es:       |             |         |
| 🖃 d:                   | •           | Network |
|                        |             |         |

You will need to create the Resonate folder.

#### Configure MS Loopback Adapter

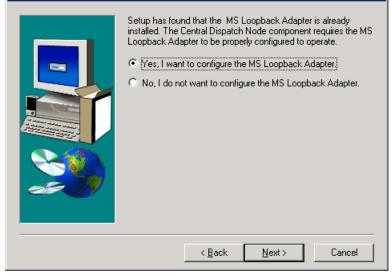

### Configure the Loopback.

| Assign Placeholder IP Add | Assign a placeholder IP ad<br>Loopback adapter. This pl<br>of the subnets used at you<br>If the placeholder shown b | elow exists in any of your subnets,<br>e Edit button, and enter a new IP |
|---------------------------|----------------------------------------------------------------------------------------------------|--------------------------------------------------------------------------|
|                           | IP Address<br>10.255.254.253                                                                                        | Subnet Mask 255.255.255.252                                              |
| 20                        | ,                                                                                                    | <u>E</u> dit                                                             |
|                           | <u><b< u="">.</b<></u>                                                                                              | ack <u>N</u> ext> Cancel                                                 |

X

Take the default values here.

| Setup has found the following network adapter(s)<br>bound. Select the adapter(s) to which you want to<br>(Resonate Exchange Protocol Virtual Network In)<br>Select at least one Ethernet adapter with static IF<br>cannot, cancel the installation. | o bind RXPVNIC<br>terface Card). |
|----------------------------------------------------------------------------------------------------|----------------------------------|
| Network Adapter<br>Intel(R) PR0/1000 PM Network Connection                                                                                                    | Type   Ethernet                  |
| Intel(R) PR0/1000 PL Network Connection<br>Intel(R) PR0/1000 PL Network Connection                                                                                                    | Ethernet                         |
| <u>IP Address(es):</u><br>192.168.96.16<br>0.0.0.0<br>0.0.0.0<br>69.36.228.204                                                                                                    |                                  |
| <br><back next=""></back>                                                                                                    | Cancel                           |

Configure the RXP protocol on every interface.

| Specify Ports |                                                                                                   |
|---------------|---------------------------------------------------------------------------------------------------|
|               | Specify the ports that Resonate components listed below listen<br>on. All ports should be unique. |
|               | CDAgent Port: 2101                                                                                |
|               | Reporter Agent Port: 2161                                                                         |
|               |                                                                                                   |
|               |                                                                                                   |
|               | < <u>B</u> ack <u>N</u> ext> Cancel                                                               |

Use the default ports. If these are changed, be sure to change the ISA access rules to match the new values.

#### Identify User Accounts

| account determines the administr<br>determines the monitor mode pas | ssword.<br>ard slash (/) to separate the domain<br>ample, DOMAIN/user. |
|---------------------------------------------------------------------|------------------------------------------------------------------------|
| <br>< <u>B</u> ack                                                  | <u>N</u> ext> Cancel                                                   |

Select the user accounts created earlier.

| Start Copying Files | ×                                                                                                    |
|---------------------|----------------------------------------------------------------------------------------------------|
|                     | Setup has enough information to start copying the program files.<br>If you want to review or change any settings, click Back. If you<br>are satisfied with the settings, click Next to begin copying files.<br>Current Settings:                                                                                                    |
|                     | Component(s) Selected:<br>Node<br>CDMaster<br>CDAction<br>Destination Directory:<br>C:\Program Files\Resonate\cd<br>cdagent Log Directory:<br>d:\Resonate<br>Adapters Selected:<br>Intel(R) PR0/1000 PL Network Connection<br>Intel(R) PR0/1000 PL Network Connection<br>Intel(R) PR0/1000 PL Network Connection<br>Intel(R) PR0/1000 PL Network Connection<br>Intel(R) PR0/1000 PL Network Connection |
|                     | < <u>B</u> ack Next> Cancel                                                                                                    |

nAppliance copyrignt 2008 - Page 29 of 73

The installation will now install the software.

Next the installation process will launch a configuration wizard.

| InstallShield Wizard                                                               | ×                                                                                                    |
|------------------------------------------------------------------------------------|----------------------------------------------------------------------------------------------------|
| Select Components<br>Choose the components Setup will install.                     |                                                                                                    |
| Select the components you want to install, and clear the c<br>install.             | components you do not want to<br>Description<br>Graphical user interface to<br>manage and monitor single or<br>multiple Central Dispatch sites. |
| Space Required on C: 108024 K<br>Space Available on C: 13125532 K<br>InstallShield |                                                                                                    |
| < Bac                                                                              | k <u>N</u> ext > Cancel                                                                                                    |

Select all the above components for each IAG node.

| InstallShield Wizard                                                                                    | X                                    |
|----------------------------------------------------------------------------------------------------|--------------------------------------|
| Instance Count<br>Enter instance count.                                                                 |                                      |
| How many instances of CDAdapter would you<br>each Central Dispatch site you want to manag<br>add is 10. |                                      |
| Instance Count:                                                                                         |                                      |
|                                                                                                    |                                      |
|                                                                                                    |                                      |
| InstallShield                                                                                           | < <u>B</u> ack <u>N</u> ext > Cancel |

A typical IAG cluster implementation only needs 1 instance.

| InstallShield Wizard                                 | ×                                    |
|------------------------------------------------------|--------------------------------------|
| Port Configuration<br>CDAdapter instance information |                                      |
| Specify the name and unique port number for (        | DAdapter instance.                   |
| Instance <u>N</u> ame: CDAdapter_1                   |                                      |
| Port Number: 2900                                    |                                      |
| InstallShield                                        | < <u>B</u> ack <u>N</u> ext > Cancel |

nAppliance copyrignt 2008 - Page 31 of 73

Select the default values.

| InstallShield Wizard                                     | ×                                                                                                |
|----------------------------------------------------------|--------------------------------------------------------------------------------------------------|
| Port Configuration<br>Reporter Data Collector instance i | nformation                                                                                       |
|                                                          | mber and the data path for Data Collector instance.<br>ou MUST adjust the data path accordingly. |
| Instance Name:                                           | DataCollector_1                                                                                  |
| Data Collector <u>P</u> ort:                             | 2800                                                                                             |
| Data Collector Data Path:                                | D:\Resonate Browse                                                                               |
| <u>C</u> DAgent Port:                                    | 2101                                                                                             |
| <u>R</u> eporter Agent:                                  | 2161                                                                                             |
| InstallShield                                            | < <u>B</u> ack <u>N</u> ext > Cancel                                                             |

Select the default values except change the Data Collector Path to D:\Resonate which was created above.

| InstallShield Wizard                                                                                                    | × |
|----------------------------------------------------------------------------------------------------|---|
| Select Program Folder                                                                                                    |   |
| Please select a program folder.                                                                                                    |   |
| Setup will add program icons to the Program Folder listed below. You may type a new folder<br>name, or select one from the existing folders list. Click Next to continue. |   |
| Program Folders:                                                                                                    |   |
| Resonate\CDMaster 4.2.9a                                                                                                    |   |
| Existing Folders:                                                                                                    |   |
| Accessories<br>Administrative Tools                                                                                                    |   |
| Ethereal                                                                                                    |   |
| Intel(R) Matrix Storage Manager<br>Microsoft ISA Server                                                                                                    |   |
| Startup                                                                                                    |   |
| Whale Communications IAG                                                                                                    |   |
| WinPcap                                                                                                    |   |
|                                                                                                    |   |
| InstallShield                                                                                                    |   |
| < <u>B</u> ack <u>N</u> ext > Cancel                                                                                                    |   |
|                                                                                                    |   |

## Select the defaults.

| InstallShield Wizard |                                                                                                    |
|----------------------|----------------------------------------------------------------------------------------------------|
|                      | InstallShield Wizard Complete<br>Setup has finished installing Resonate CDMaster on your<br>computer. |
|                      | < Back Finish Cancel                                                                                  |

Click Finish.

| Hardware | Installation                                                                                                    |
|----------|----------------------------------------------------------------------------------------------------|
| 1        | The software you are installing for this hardware:<br>Resonate RXP Miniport<br>has not passed Windows Logo testing to verify its compatibility with<br>this version of Windows. (Tell me why this testing is important)<br>Continuing your installation of this software may impair<br>or destabilize the correct operation of your system<br>either immediately or in the future. Microsoft strongly<br>recommends that you stop this installation now and<br>contact the hardware vendor for software that has<br>passed Windows Logo testing. |
|          | Continue Anyway                                                                                                    |

The following warning will appear several times. Click "Continue Anyway" and continue. This installation could take a few moments at this stage.

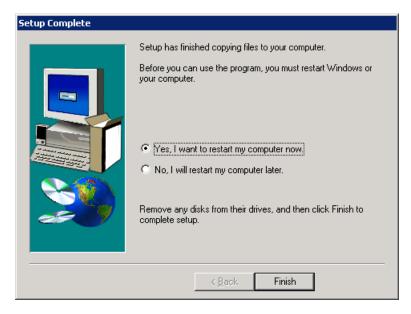

A reboot is required at this stage.

## **Checking the Install**

After the reboot, the following changes should be visable.

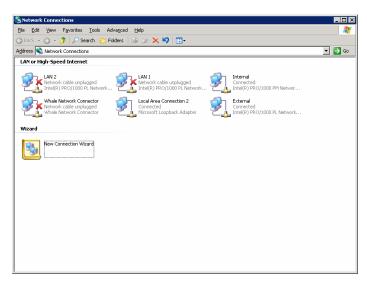

Select any of your physical interfaces.

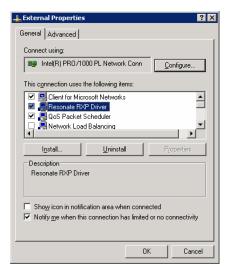

nAppliance copyrignt 2008 - Page 36 of 73

## The Resonate RXP Driver will now be installed.

| -> 🖻 🖬 📾 🗟 😫                                                                                                    |                                                                         |                                                                                                    |                                                                                                    |                                                                                                    |                                                                                                    |                                                                                                    |  |
|----------------------------------------------------------------------------------------------------|-------------------------------------------------------------------------|----------------------------------------------------------------------------------------------------|----------------------------------------------------------------------------------------------------|----------------------------------------------------------------------------------------------------|----------------------------------------------------------------------------------------------------|----------------------------------------------------------------------------------------------------|--|
|                                                                                                    |                                                                         |                                                                                                    |                                                                                                    |                                                                                                    |                                                                                                    |                                                                                                    |  |
| Computer Management (Local)                                                                                                    | Services                                                                |                                                                                                    |                                                                                                    |                                                                                                    |                                                                                                    |                                                                                                    |  |
| E- 🔃 Event Viewer                                                                                                    | CDAdapter 1                                                             | Name A Description                                                                                                    | n Status                                                                                                    | Startup Type                                                                                                    | Log On As                                                                                                    | 1                                                                                                    |  |
| Shared Folders                                                                                                    |                                                                         | .NET Runtime Opti Microsoft .                                                                                                    |                                                                                                    | Manual                                                                                                    | Local Syster                                                                                                    | n                                                                                                    |  |
| Local Users and Groups     Performance Logs and Alert:                                                                                                    | Stop the service<br>Restart the service                                 | Alerter Notifies se                                                                                                    |                                                                                                    | Disabled                                                                                                    | Local Servio                                                                                                    | e                                                                                                    |  |
| Manager                                                                                                    | Restart the service                                                     | Application Experie Process ap                                                                                                    |                                                                                                    | Disabled                                                                                                    | Local Syster                                                                                                    | n                                                                                                    |  |
| Storage                                                                                                    |                                                                         | Application Layer G Provides s                                                                                                    |                                                                                                    | Disabled                                                                                                    | Local Servio                                                                                                    |                                                                                                    |  |
| 🗄 🎡 Removable Storage                                                                                                    |                                                                         | Application Manage Processes                                                                                                    |                                                                                                    | Disabled                                                                                                    | Local Syster                                                                                                    |                                                                                                    |  |
| - 🚯 Disk Defragmenter                                                                                                    |                                                                         | ASP.NET State Ser Provides s                                                                                                    |                                                                                                    | Disabled                                                                                                    | Network S                                                                                                    |                                                                                                    |  |
| - 🎇 Disk Management                                                                                                    |                                                                         |                                                                                                    | Started                                                                                                    | Automatic                                                                                                    | Local Syster                                                                                                    |                                                                                                    |  |
| Applications                                                                                                    |                                                                         | Background Intellig Transfers                                                                                                    |                                                                                                    | Manual                                                                                                    | Local Syster                                                                                                    |                                                                                                    |  |
| E J Telephony                                                                                                    |                                                                         | CDAdapter_1                                                                                                    | Started                                                                                                    | Automatic                                                                                                    | Local Syster                                                                                                    |                                                                                                    |  |
| Services                                                                                                    |                                                                         | Central Dispatch R                                                                                                    | Started                                                                                                    | Automatic                                                                                                    | Local Syster                                                                                                    |                                                                                                    |  |
|                                                                                                    |                                                                         | Central Dispatch Se<br>ClipBook Enables Cl                                                                                                    |                                                                                                    | Automatic                                                                                                    | Local Syster                                                                                                    |                                                                                                    |  |
| Indexing Service Internet Information Service                                                                                                    |                                                                         |                                                                                                    | <br>5 Started                                                                                                    | Disabled<br>Automatic                                                                                                    | Local Syster<br>Local Syster                                                                                                    |                                                                                                    |  |
| Incernec information service                                                                                                    |                                                                         | COM+ Event System Supports :<br>COM+ System Appl Manages t                                                                                                    |                                                                                                    | Disabled                                                                                                    | Local Syster<br>Local Syster                                                                                                    |                                                                                                    |  |
|                                                                                                    |                                                                         | Computer Browser Maintains                                                                                                    |                                                                                                    | Disabled                                                                                                    | Local Syster                                                                                                    |                                                                                                    |  |
|                                                                                                    |                                                                         | Cryptographic Serv Provides t                                                                                                    |                                                                                                    | Automatic                                                                                                    | Local Syster                                                                                                    |                                                                                                    |  |
|                                                                                                    |                                                                         | Banara allana a                                                                                                    | Charled                                                                                                    | Automatic                                                                                                    | Local System                                                                                                    |                                                                                                    |  |
|                                                                                                    | Extended (Standard /                                                    | 054 A-12-A-11-12-1-1                                                                                                    |                                                                                                    | A. A                                                                                                    |                                                                                                    |                                                                                                    |  |
| omputer Management<br>Sle Action View Window H                                                                                                    | elp                                                                     |                                                                                                    |                                                                                                    | A. A                                                                                                    |                                                                                                    |                                                                                                    |  |
| omputer Management<br>3e Action View Window H<br>→ 1 € 10 12 12 12 12                                                                                                    | dip<br>200   ▶ ■    ■►                                                  |                                                                                                    |                                                                                                    |                                                                                                    |                                                                                                    | -                                                                                                    |  |
| omputer Management<br>3e Action View Window H<br>→ È ि ि ि ि ि ि ि ि ि ि                                                                                                    | elp                                                                     |                                                                                                    |                                                                                                    |                                                                                                    |                                                                                                    | ·                                                                                                    |  |
| omputer Management<br>le Action View Window H<br>⇒ t to the the the the the the the the the the                                                                                                    | dip<br>200   ▶ ■    ■►                                                  | Name A                                                                                                    | Description                                                                                                    | Status                                                                                                    | Startup Type                                                                                                    | Log On As                                                                                                    |  |
| omputer Management<br>□ Action View Window H<br>→ Co R C C C C C C C C C C C C C C C C C                                                                                                    | elp<br>Col  P  II  II  P<br>Services<br>Resonate Central Dispatch Agent | Name /<br>Prit Spooler                                                                                                    | Description<br>Manages al                                                                                                    | Status                                                                                                    | Startup Type<br>Disabled                                                                                                    | Log On As Local System                                                                                                    |  |
| oniputer Management<br>⇒ Ét El Ét Ét Ét Ét<br>conputer Management (Loca)<br>§ System Tools<br>§ El Evert Viewer<br>⇒ System Tools<br>§ El Evert Viewer<br>⇒ System Tools                                                                                                    | elp                                                                     | None / .<br>@Print Spoder<br>@Protected Strage                                                                                                    | Description<br>Manages al.,<br>Protects st.,                                                                                                    | Status                                                                                                    | Startup Type<br>Disabled<br>Automatic                                                                                                    | Log On As<br>Local System<br>Local System                                                                                                    |  |
| mputer Management     Je Action Yeev Window H     De El El El El 2 2 2     System Tools     System Tools     System Tools     System Tools     System Tools     Source Holders     Shared Folders     De Coll Users and Groups     De Porformate Loss and Alert                                                                                                    | elp<br>Col  P  II  II  P<br>Services<br>Resonate Central Dispatch Agent | None / .<br>Thirs Spoler<br>Sphine Spoler<br>Sphine Spole Automation .                                                                                                    | Description<br>Manages al<br>Protects st<br>Creates a                                                                                                    | Status                                                                                                    | Startup Type<br>Disabled<br>Automatic<br>Disabled                                                                                                    | Log On As<br>Local System<br>Local System<br>Local System                                                                                                    |  |
| computer Management     de action yiew Window I     de geton yiew Window I     de geton yiew Window I     de geton yiew I     de geton yiew I                                                                                                    | elp                                                                     | Name /<br>@shrts.stad Skrage<br>@shrts.stad Skrage<br>@semula Access Auto Connection .<br>@semula Access Auto Connection .                                                                                                    | Description<br>Manages al.,<br>Protects st.,<br>Creates a<br>Creates a                                                                                                    | Status                                                                                                    | Startup Type<br>Disabled<br>Automatic<br>Disabled<br>Manual                                                                                                    | Log On As<br>Local System<br>Local System<br>Local System<br>Local System                                                                                                    |  |
| Computer Management     Action View Window     Computer Management (Loca)     System Tools     Computer Management (Loca)     System Tools     Device Never     Coll larger and Groups     Local Viers and Groups     Device Nanagem     Storage     Storage                                                                                                    | elp                                                                     | None A<br>Gentre Spoler<br>Gentre Access Auto Connection Mana.<br>Generate Access Connection Mana.<br>Generate Access Connection Mana.                                                                                                    | Description<br>Manages al<br>Protects st<br>Creates a<br>Provides a                                                                                                    | Status  <br>Started<br>Started<br>Started                                                                                                    | Startup Type<br>Disabled<br>Automatic<br>Disabled<br>Manual<br>Automatic                                                                                                    | Log On As Local System<br>Local System<br>Local System<br>Local System<br>Local System                                                                                                    |  |
|                                                                                                    | elp                                                                     | Name /<br>Gamma Soder<br>Gamma Access Auto Connection /<br>Gamma Access Auto Connection /<br>Gamma Administration Service<br>Gamma Delator pile Session Met-                                                                                                    | Description<br>Manages al<br>Protects st<br>Creates a<br>Provides a<br>Provides a<br>Manages a                                                                                                    | Status<br>Started<br>Started<br>Started                                                                                                    | Startup Type<br>Disabled<br>Automatic<br>Disabled<br>Manual<br>Automatic<br>Manual                                                                                                 | Log On As<br>Local System<br>Local System<br>Local System<br>Local System<br>Local System<br>Local System                                                                                                    |  |
| amputer Management<br>36 Atton Yew Window H<br>⇒ 15 150 120 2 3 13 15<br>5 System Tols<br>5 System Tols<br>5 Start Grader<br>5 Start Grader<br>5 David Storage<br>5 David Storage<br>5 David Stor | elp                                                                     | Name /<br>@http:Sociar<br>@http:Sociar<br>@http://www.acces.sub.Connection.Man.<br>@http://www.acces.sub.Connection.Man.<br>@http://wwww.acces.sub.Connection.Man.<br>@http://www.acces.sub.Connection.Man.<br>@http://www.acces.sub.connection.Man.<br>@http://www.acces.sub.connection.Man.<br>@http://www.acces.sub.connection.Man.<br>@http://www.acces.sub.connection.Man.<br>@http://www.acces.sub.connection.Man.<br>@http://www.acces.sub.connection.Man.<br>@http://www.acces.sub.connection.Man.<br>@http://www.acces.sub.connection.Man.<br>@http://www.acces.sub.connection.Man.<br>@http://www.acces.sub.connection.Man.<br>@http://www.acces.sub.connection.Man.<br>@http://www.acces.sub.connection.Man.<br>@http://www.acces.sub.connection.Man.<br>@http://wwww.acces.sub.connection.Man.<br>@http://wwww.acces.sub.connection.Man.<br>@http://wwwwwwwwwwwwwwwwwwwwwwwwwwwwwwwwww                                                                                | Description<br>Manages al<br>Protects st<br>Creates a<br>Provides a<br>Alays to c                                                                                                    | Status<br>Started<br>Started<br>Started                                                                                                    | Startup Type<br>Disabled<br>Automatic<br>Disabled<br>Manual<br>Automatic<br>Manual<br>Manual                                                                                       | Log On As<br>Local System<br>Local System<br>Local System<br>Local System<br>Local System<br>Local System<br>Local System                                                                                                 |  |
|                                                                                                    | elp                                                                     | Name /<br>Gamma Soder<br>Gamma Access Auto Connection ,<br>Gamma Access Auto Connection ,<br>Gamma Administration Service<br>Gamma Packet Capture Protocol ,<br>Gamma Packet Capture Protocol ,<br>Gamma Packet Capture Packet ,<br>Gamma Packet Capture Packet ,<br>Gamma Packet ,<br>Gamma Pac | Description<br>Manages al<br>Protects st<br>Creates a<br>Provides a<br>Alows to c<br>Serves as t                                                                                                    | Status<br>Started<br>Started<br>Started                                                                                                    | Startup Type<br>Disabled<br>Automatic<br>Disabled<br>Manual<br>Automatic<br>Manual<br>Automatic                                                                                    | Log On As<br>Local System<br>Local System<br>Local System<br>Local System<br>Local System<br>Local System<br>Local System<br>Local System                                                                                 |  |
| multer Management     for Atton Vew Window II     for Atton Vew Window II     for Atton Vew Window II     for Atton Vewer     for Atton Vewer     for Atton Vewe                                                                                                    | elp                                                                     | Name /<br>@http:Souder<br>@http:Souder<br>@http:Souder<br>@http://www.com/com/com/com/com/com/com/com/com/com/                                                                                                    | Description<br>Manages al.,<br>Protects st<br>Creates a<br>Provides a<br>Allows to c<br>Serves as t<br>Enables re<br>Enables re                                                                                                    | Status<br>Started<br>Started<br>Started                                                                                                    | Startup Type<br>Disabled<br>Automatic<br>Disabled<br>Manual<br>Automatic<br>Manual<br>Automatic<br>Disabled<br>Disabled                                                            | Log On As<br>Local System<br>Local System<br>Local System<br>Local System<br>Local System<br>Local System<br>Local System<br>Network S                                                                                    |  |
| Action Vew Window L     Action Vew Window L     Action Vew Window L     Computer Management (Local)     Computer Management (Local)     Computer Manageme                                                                                                    | elp                                                                     | Name /<br>Gamma Soder<br>Gamma Access Auto Connection -<br>Gamma Access Auto Connection -<br>Gamma Administration Service<br>Gamma Packet Capture Protocol -<br>Gamma Procedure Cal (PPC) Loc.<br>Gamma Procedure Call (PPC) Loc.<br>Gamma Procedure Call (PPC) Loc.<br>Gamma Procedure Ca                                             | Description<br>Manages al.,<br>Protects st<br>Creates a<br>Provides a<br>Provides a<br>Manages al<br>Serves as t<br>Enables re<br>Enables re<br>Enables re                                                                                             | Status<br>Started<br>Started<br>Started<br>Started                                                                                                    | Startup Type<br>Disabled<br>Automatic<br>Disabled<br>Manual<br>Automatic<br>Manual<br>Automatic<br>Disabled<br>Disabled                                                            | Log On As<br>Local System<br>Local System<br>Local System<br>Local System<br>Local System<br>Local System<br>Local System<br>Local System<br>Local System<br>Local System<br>Local System<br>Local System                 |  |
| Atton Vere Window H     Atton Vere Window H     Atton Vere Window H     Atton Vere Window H     System Tools     System Tools     System                                                                                                    | elp                                                                     | Name /<br>Print Social<br>Print Social<br>Print Social<br>Print Social<br>Print Social<br>Print Print Print Print Print Print<br>Print Print Print Print Print Print Print<br>Print Print Print Print Print Print Print Print<br>Print Print Pri                                                                                                    | Description<br>Manages al.<br>Protects st<br>Creates a<br>Provides a<br>Allows to c<br>Enables re<br>Enables re<br>Enables re                                                                                                    | Status<br>Started<br>Started<br>Started<br>Started<br>Started                                                                                                    | Startup Type<br>Disabled<br>Automatic<br>Disabled<br>Manual<br>Manual<br>Manual<br>Manual<br>Automatic<br>Disabled<br>Disabled<br>Disabled<br>Automatic                            | Log On As<br>Local System<br>Local System<br>Local System<br>Local System<br>Local System<br>Local System<br>Local System<br>Local System<br>Local System<br>Local System                                                 |  |
| Annoulter Management<br>Action View Window II<br>Action View Window II                                                                | elp                                                                     | Name /<br>Gamma Soder<br>Gamma Access Auto Connection ,<br>Gamma Access Auto Connection ,<br>Gamma Administration Service<br>Gamma Packet Capture Protocol ,<br>Gamma Procedure Cal (PPC) Loc.<br>Gamma Procedure Cal (PPC) Loc.<br>Gamma Servir Manager<br>Gamma Servir Manager<br>Gamma Servir Manager                                                                                                    | Description<br>Manages al.,<br>Protects st.,<br>Creates a.,<br>Provides a.,<br>Provides a.,<br>Provides a.,<br>Alows to C.,<br>Serves as t.,<br>Enables re.,<br>Enables re.,<br>Enables re.,                                                           | Status Sarted Started Started | Startup Type<br>Disabled<br>Disabled<br>Marual<br>Automatic<br>Marual<br>Automatic<br>Disabled<br>Disabled<br>Automatic<br>Disabled<br>Automatic<br>Marual<br>Marual               | Log On As<br>Local System<br>Local System<br>Local System<br>Local System<br>Local System<br>Local System<br>Local System<br>Local System<br>Local System<br>Local System<br>Local System<br>Local System                 |  |
| Annoulter Management<br>Action View Window II<br>Action View Window II                                                                | elp                                                                     | Hanne /<br>Print Souder<br>Print Souder<br>Print Souder<br>Print Souder Source<br>Print Print                                                                                                    | Description<br>Manages al.<br>Protects st<br>Creates a<br>Provides a<br>Allows to c<br>Enables re<br>Enables re<br>Enables re                                                                                                    | Status Sarted Started Started Started Started                                                                                                    | Startup Type<br>Disabled<br>Automatic<br>Disabled<br>Manual<br>Manual<br>Manual<br>Manual<br>Automatic<br>Disabled<br>Disabled<br>Disabled<br>Automatic                            | Log Ch As<br>Local System<br>Local System<br>Local System<br>Local System<br>Local System<br>Local System<br>Local System<br>Local System<br>Local System<br>Local System<br>Local System<br>Local System<br>Local System |  |
| annouter Management<br>The Action Yew Window II<br>Action Yew Window II<br>Actio Yew Window II<br>Action Yew Window II                                                      | elp                                                                     | Name /<br>Gamma Soder<br>Gamma Access Auto Connection ,<br>Gamma Access Auto Connection ,<br>Gamma Administration Service<br>Gamma Packet Capture Protocol ,<br>Gamma Procedure Cal (PPC) Loc.<br>Gamma Procedure Cal (PPC) Loc.<br>Gamma Servir Manager<br>Gamma Servir Manager<br>Gamma Servir Manager                                                                                                    | Description<br>Manages al.,<br>Probects st<br>Creates a<br>Provides a<br>Provides a<br>Allows to c<br>Serves at<br>Manages a<br>Manages a                                                                                                    | Status Started Started Started Started Started Started Started Started Started Started Started Started                                                                                                    | Startup Type<br>Disabled<br>Automatic<br>Disabled<br>Manual<br>Automatic<br>Disabled<br>Disabled<br>Automatic<br>Manual<br>Automatic<br>Manual<br>Automatic<br>Manual<br>Automatic | Log On As<br>Local System<br>Local System<br>Local System<br>Local System<br>Local System<br>Local System<br>Local System<br>Local System<br>Local System<br>Local System<br>Local System<br>Local System                 |  |
| anguter Management<br>be Atton Yew Window H<br>→ to B B B B P P P P P P P P P P P P P P P                                                                                                    | elp                                                                     | Name /<br>Garhine Sooder<br>Garhinet Access Auto Connection ,<br>Garhineta Access Auto Connection ,<br>Garennote Activity and<br>Garennote Packeto tello Sesson Maria<br>Garennote Packeto tello Sesson Maria<br>Garennote Packeto tello Sesson Maria<br>Garennote Packeto tello Sesson Maria<br>Garennote Packeto tello Sesson Maria<br>Garennote Server Manager<br>Garennote Server Manager<br>Garennote Server Manager<br>Garennote Server Manager<br>Garennote Server Manager<br>Garennote Control Depack Agent<br>Garennote Control Depack Agent<br>Garennote Server Manager<br>Garennote Control Depack Agent<br>Garennote Control Depack Agent<br>Garennote Con                                         | Description<br>Manages al.,<br>Protects S.,<br>Creates a.,<br>Provides a.,<br>Provides a.,<br>Provides a.,<br>Serves as t.,<br>Enables re.,<br>Manages a.,<br>Manages a.,<br>Enables re.,<br>Manages a.,<br>Enables re.,<br>Manages a.,<br>Enables a., | Status Started Started Started Started Started Started Started Started Started Started Started                                                                                                    | Startup Type<br>Disabled<br>Automatic<br>Disabled<br>Manual<br>Manual<br>Automatic<br>Disabled<br>Disabled<br>Disabled<br>Disabled<br>Disabled<br>Disabled<br>Disabled             | Log On As<br>Local System<br>Local System<br>Local System<br>Local System<br>Local System<br>Local System<br>Local System<br>Local System<br>Local System<br>Local System<br>Local System<br>Local System<br>Local System |  |

Several Resonate services and a service called CDAdapter\_1 will be running.

| Command Prompt                                                                        |
|---------------------------------------------------------------------------------------|
| NUMBER_OF_PROCESSORS=2                                                                |
| OS=Windows_NT                                                                         |
| Path=C:\WINDOWS\system32;C:\WINDOWS;C:\WINDOWS\System32\Wbem;C:\Program_Files\In      |
| tel\DMIX;C:\Program Files\Microsoft SQL Server\80\Tools\Binn\;C:\Whale-Com\e-Gap      |
| \Common\Bin;C:\msnfs\common\                                                          |
| PATHEXT=_COM;_EXE;_BAT;.CMD;_UBS;.UBE;_JS;_JSE;.WSF;.WSH                              |
| PROCESSOR_ARCHITECTURE=x86                                                            |
| PROCESSOR_IDENTIFIER=x86 Family 15 Model 6 Stepping 5, GenuineIntel                   |
| PROCESSOR_LEVEL=15                                                                    |
| PROCESSOR_REUISION=0605                                                               |
| ProgramFiles=C:\Program Files<br>PROMPT=\$P\$G                                        |
| RESONATE_LOG=C:\Program Files\Resonate\cd\log                                         |
| RESONATE ROOT=C:\Frogram Files\Resonate\cd                                            |
| RES_AGENT_PORT=2101                                                                   |
| RES_GENT_LON_2101                                                                     |
| RES_DISPATCH_COMMAND=C:\Program Files\Resonate\cd\bin\CDAction.exe                    |
| RES_EMAIL_COMMAND=C:\Program Files\Resonate\cd\bin\mailalarm                          |
| RES_PAGE_COMMAND=C:\Program Files\Resonate\cd\bin\pagealarm                           |
| RES PORT IND PERSIST SESSIONS=1                                                       |
| RES_RULE_COMPILER=C:\Program Files\Resonate\cd\bin\rcmp.exe                           |
| RES_UDP_INBUF_SIZE=512000                                                             |
| RES_UDP_OUTBUF_SIZE=512000                                                            |
| RES_USER_FULL=ResAdmin                                                                |
| RES_USER_MONITOR=ResMonitor                                                           |
| RXP_PERSIST_WITH_RSTS=1                                                               |
| SERVER_COOKIE_INTERCEPT=1                                                             |
| SESSIONNAME=RDP-Tcp#1                                                                 |
| SFUDIR=C:\msnfs\                                                                      |
| SystemDrive=C:<br>SystemBaot=C:\WINDOWS                                               |
| Systemmoot=L:\wiNDUWS<br>IEMP=C:\DOCUME^1\ADMINI'1\LOCALS^1\Temp\1                    |
| TEMF=C:\DOCUME I\ADMINI I\LOCALS I\TEMD\1<br>TMP=C:\DOCUME'I\ADMINI'I\LOCALS'I\TEMD\1 |
| INF-C. DOGUNE I NEMINI I NEOCHES I NEMINI<br>USERDOMAIN-MIAGI                         |
| USERNAME=Administrator                                                                |
| USERPROFILE=C:\Documents and Settings\Administrator                                   |
| windir=C:\WINDOWS                                                                     |
|                                                                                       |
| C:\Documents and Settings\Administrator>_                                             |
|                                                                                       |

Resonate specific environmental variables will be set.

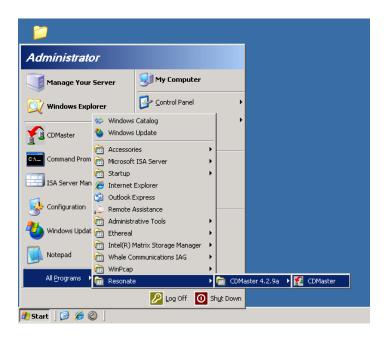

## Create ISA access rules to allow Resonate CD nodes and components to communicate between nodes

Several ISA access rules will have to be created to allow Resonate CD to communication between nodes.

The communicates paths specific to ISA rules are:

- 1. Inter-node communicates between Resonate components
- 2. VIP to node traffic, where ISA must allow traffic from a VIP address. IAG defines ISA access rules to allow traffic from the External address, and since the VIP address is different than the IAG External address, additional rules are required.
- CD Master management traffic where the CD Master management software communicates with the CD Adapter node on port 2900. This management software may be on an external node to the IAG cluster, or running on any of the IAG nodes.

The ISA rules defined below must be added to every node in the IAG cluster. Once these rules are created on a single node, the Resonate rules can be exported, then imported on the other IAG systems. For this import/export to work correctly, when defining the "Resonate Node x" entries, add all the nodes to each rule, including the node where the rule is defined. Adding the current node entry with the foreign nodes into an access rule makes the export/imports transportable among all the nodes without having to customize the rules per node.

## **Resonate VIP Access Rules**

| le Action View Help                                                                                                    |                                        |                                |              |                            |                               |                                             |             |            |
|----------------------------------------------------------------------------------------------------|----------------------------------------|--------------------------------|--------------|----------------------------|-------------------------------|---------------------------------------------|-------------|------------|
| • -> 🗈 🖬 😤 🖬 🖄 🐜 🗧                                                                                                    | r ×                                    | 🔹 🔹 🚯 🎆                        |              |                            |                               |                                             |             |            |
| Microsoft Internet Security and Accele MinIAGI Monitoring Microwal Policy Withual Private Networks (WPN) Withual Private Networks (WPN) Microwalian | Internet<br>Accelera<br>Stendard Editi | to learn about the Customer Ex | perience Imp | rovement Program,          |                               |                                             | Fire        | wall Polic |
|                                                                                                    | Firewall Pol                           |                                |              | 1                          | 1                             | (                                           |             | 1          |
|                                                                                                    | Order A                                | Name                           | Action       | Protocols                  | From / Listener               | To                                          | Condition   | De:        |
|                                                                                                    | 27                                     | Whale::BackendApp#004          | Allow        | Whale::TCP23               |                               | Serve                                       |             |            |
|                                                                                                    | 28                                     | Whale::BackendApp#003          | Allow        | Whale::TCP443              |                               | Reference: Serve                            |             |            |
|                                                                                                    | 29                                     | Whale::BackendApp#002          | Allow        | 👯 Whale::TCP80             |                               | Khale::Serve                                |             |            |
|                                                                                                    | 30                                     | Whale::BackendApp#001          | Allow        | 👯 Whale::TCP80             |                               | Whale::Serve                                |             |            |
|                                                                                                    | 1 31                                   | Whale::Trunk#003               | 🕜 Allow      | 👯 Whale::TCP80             | 🚖 All Networks (              | 🔜 Whale::Serve                              | 🕭 All Users |            |
|                                                                                                    | 1 32                                   | Whale::Trunk#002               | 🖉 Allow      | 👯 Whale::TCP80             | 🛓 All Networks (              | 📕 Whale::Serve                              | 🕭 All Users |            |
|                                                                                                    | 1 33                                   | Whale::Trunk#001               | Allow        | 👯 Whale::TCP80             | 🚖 All Networks (              | 📕 Whale::Serve                              | 🕭 All Users |            |
|                                                                                                    | 🖃 🚺 34                                 | PING-Internal                  | 🥝 Allow      | 👯 PING                     | 🔮 External<br>👍 Internal      | 👍 Local Host                                | 🕭 All Users |            |
|                                                                                                    | <b>a</b> 🚺 35                          | Resonate - VIP incoming        | 🥝 Allow      | 👯 НТТР<br>💐 НТТРS          | 🌒 External                    | 👍 Local Host                                | 🐣 All Users |            |
|                                                                                                    | 🖃 💽 36                                 | Resonate - specific protocols  | 🥝 Allow      | Res171<br>Res173<br>Res174 | 👍 Local Host<br>📕 Resonate No | 👍 Internal<br>👍 Local Host<br>📕 Resonate No | 🞘 All Users | Defi       |
|                                                                                                    | 🖃 💽 37                                 | Resonate - Manager Access (    | 🥝 Allow      | 👯 ResonateMan              | 👍 Internal<br>👍 Local Host    | 👍 Internal<br>👍 Local Host                  | 🕭 All Users |            |
|                                                                                                    | 🖃 🚺 38                                 | Resonate - intra-node          | Allow        | 👯 All Outbound             | 📥 Local Host<br>🔜 Resonate No | 👍 Local Host<br>📕 Resonate No               | 🕭 All Users | Allos_     |
|                                                                                                    | 39                                     | Whale::Anchor::End             | 🚫 Deny       | 🔣 All Outbound             |                               |                                             |             |            |
|                                                                                                    | □ [?] 40                               | Allow RDP                      | Allow        | 😥 RDP (Terminal            |                               | 👍 Local Host                                | 🧥 All Users |            |

The access rule name "Resonate – VIP incoming" screens are shown below.

## Follow the screens below to create the access rule.

| esonate - VIP i            | ncoming P  | roperties             |        |              |       |            | ? × |
|----------------------------|------------|-----------------------|--------|--------------|-------|------------|-----|
| Users<br>General           | <br>Action | Schedule<br>Protocols |        | Cont<br>From | ent T | ypes<br>To |     |
| <u> N</u> ame              | c ا        | Resonate - VIP        | incomi | ng           |       |            | -   |
| Description<br>(optional): |            |                       |        |              |       |            | _   |
| Туре:                      | ,          | Access Rule           |        |              |       |            |     |
| Evaluation ord             | er: 3      | 35 of 42 rules        |        |              |       |            |     |
| I⊽ <u>E</u> nable          |            |                       |        |              |       |            |     |
|                            |            | OK                    | ]      | Cancel       |       | Apply      | ,   |

| Resonate - VIP incoming   | Properties            |               | ? ×                |
|---------------------------|-----------------------|---------------|--------------------|
| Users  <br>General Action | Schedule<br>Protocols | Conte<br>From | nt Types  <br>  To |
| ∐his rule applies to:     |                       |               |                    |
| Selected protocols        |                       |               | <b>_</b>           |
| Protocols:                |                       |               |                    |
| <b>HTTP</b>               |                       |               | Add                |
| <b>W</b> HTTPS            |                       |               | <u>E</u> dit       |
|                           |                       |               | Remove             |
|                           |                       |               |                    |
|                           |                       |               |                    |
|                           |                       |               |                    |
|                           |                       |               |                    |
|                           |                       |               | Ports              |
|                           |                       |               | Eiltering          |
|                           |                       |               |                    |
|                           | OK                    | Cancel        | Apply              |

| nate - ¥IP in    |                  |               |       |      |             |
|------------------|------------------|---------------|-------|------|-------------|
| Users            |                  | Schedule      |       |      | ent Types   |
| General          | Action           | Protoco       | ls    | From | To          |
| This rule applie | is to traffic fi | rom these sou | rces: |      |             |
| 🎯 External       |                  |               |       |      | Add         |
|                  |                  |               |       |      | <u>E</u> dt |
|                  |                  |               |       |      | Bemove      |
|                  |                  |               |       | -    |             |
|                  |                  |               |       |      |             |
|                  |                  |               |       |      |             |
|                  |                  |               |       |      |             |
| exceptions:      |                  |               |       |      |             |
|                  |                  |               |       |      | Add         |
|                  |                  |               |       |      | Edjt        |
|                  |                  |               |       |      | Remoye      |
|                  |                  |               |       | -    | нещоте      |
|                  |                  |               |       |      |             |
|                  |                  |               |       |      |             |
|                  |                  |               |       |      |             |

| Users                                                    |                                                | Schedule                                                                              | Conter                   | nt Types  |
|----------------------------------------------------------|------------------------------------------------|---------------------------------------------------------------------------------------|--------------------------|-----------|
| General                                                  | Action                                         | Protocols                                                                             | From                     | To        |
| Allow     Deny     Bedire     Redirect re     the format | ct HTTP reque<br>equests to an a<br>http://URL | conditions are met<br>ests to this Web pa<br>alternate Web page<br>ets.microsoft.com/ | ige:<br>e. Specify a loc | cation in |
|                                                          | ests matching I                                |                                                                                       |                          |           |

| sonate - VIP i  | ncoming Prop      | erties          |         | ?              |
|-----------------|-------------------|-----------------|---------|----------------|
| Users           |                   | chedule         |         | ent Types      |
| General         | Action            | Protocols       | From    | To             |
| This rule appli | es to traffic sen | to these destin | ations: |                |
| 📥 Local Ho      | ist               |                 |         | A <u>d</u> d   |
|                 |                   |                 | 1       | <u>E</u> dit   |
|                 |                   |                 |         | <u>R</u> emove |
|                 |                   |                 |         |                |
|                 |                   |                 |         |                |
|                 |                   |                 |         |                |
| Exceptions:     |                   |                 |         |                |
|                 |                   |                 |         | Add            |
|                 |                   |                 |         | E djt          |
|                 |                   |                 |         | Remoye         |
|                 |                   |                 |         |                |
|                 |                   |                 |         | 1              |
|                 |                   | OK              | Cancel  | Apply          |

| nate - VIP    |                  |                    | -          | ?              |
|---------------|------------------|--------------------|------------|----------------|
| General       | Action           | Protocols          | From       | To             |
| Users         |                  | Schedule           | Conter     | nt Types       |
| This rule app | lies to request: | from the following | user sets: |                |
| 🐣 All User    | s                |                    |            | A <u>d</u> d   |
|               |                  |                    |            | <u>E</u> dit   |
|               |                  |                    |            | <u>B</u> emove |
|               |                  |                    |            |                |
| Exceptions:   |                  |                    | _          |                |
|               |                  |                    | _          | Add            |
|               |                  |                    |            | Edjt           |
|               |                  |                    |            | Remoye         |
|               |                  |                    |            |                |

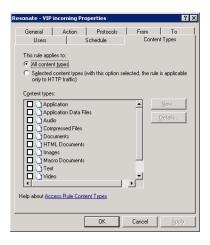

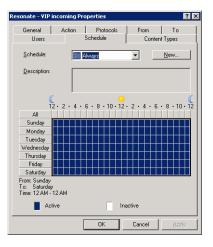

## **Resonate Specific Protocols Access Rule**

| le <u>A</u> ction <u>V</u> iew <u>H</u> elp                                                                                                    |                             |                                |               |                    |                               |                               |             |            |
|----------------------------------------------------------------------------------------------------|-----------------------------|--------------------------------|---------------|--------------------|-------------------------------|-------------------------------|-------------|------------|
| · -> 🗈 🖬 🔮 🖬 🖄 🛬                                                                                                    | * × • 📀                     | * * <b>.</b>                   |               |                    |                               |                               |             |            |
| Microsoft Internet Security and Accele<br>mIAG1<br>Monitoring<br>Merewail Policy<br>Virtual Private Networks (VPN)<br>B Configuration<br>Troubleshooting | Accelera<br>Standard Editic | to learn about the Customer Ex | perience Impr | rovement Program.  |                               |                               | Fire        | wall Polic |
| I notice to drig                                                                                                    | Firewall Poli               |                                |               |                    |                               |                               |             |            |
|                                                                                                    | Order -                     | Name                           | Action        | Protocols          | From / Listener               | То                            | Condition   | De:        |
|                                                                                                    | 27                          | Whale::BackendApp#004          | Alow          | Whale::TCP23       |                               | Khale::Serve                  |             |            |
|                                                                                                    | 28                          | Whale::BackendApp#003          | Alow          | 👯 Whale::TCP443    |                               | Serve                         |             |            |
|                                                                                                    | 1 29                        | Whale::BackendApp#002          | Alow          | 👯 Whale::TCP80     | 👍 Local Host                  | 🔜 Whale::Serve                | 🐣 All Users |            |
|                                                                                                    | 1 30                        | Whale::BackendApp#001          | 🕗 Alow        | 👯 Whale::TCP80     | 👍 Local Host                  | 🔜 Whale::Serve                | 🐣 All Users |            |
|                                                                                                    | 1 31                        | Whale::Trunk#003               | 🕜 Allow       | 👯 Whale::TCP80     | 🚖 All Networks (              | 🔜 Whale::Serve                | 🐣 All Users |            |
|                                                                                                    | 1 32                        | Whale::Trunk#002               | Alow          | 👯 Whale::TCP80     | 🚖 All Networks (              | 🔜 Whale::Serve                | 🐣 All Users |            |
|                                                                                                    | 133                         | Whale::Trunk#001               | Alow          | 👯 Whale::TCP80     | 🚖 All Networks (              | 🔜 Whale::Serve                | 🐣 All Users |            |
|                                                                                                    | 🖻 🚺 34                      | PING-Internal                  | Alow          | 👯 PING             | External<br>Internal          | -à- Local Host                | 🐣 All Users |            |
|                                                                                                    | 😑 🚺 35                      | Resonate - VIP incoming        | Alow          | HTTP<br>HTTPS      | 🎯 External                    | 👍 Local Host                  | 🐣 All Users |            |
|                                                                                                    | 🗖 📝 36                      | Resonate - specific protocols  | 🥝 Alow        | 1 Res171<br>Res173 | 👍 Local Host<br>📃 Resonate No |                               | 😤 All Users | Defi       |
|                                                                                                    | 😑 💽 37                      | Resonate - Manager Access (    | Alow          | 👯 ResonateMan      | 👍 Internal<br>👍 Local Host    | 👍 Internal<br>👍 Local Host    | 🐣 All Users |            |
|                                                                                                    | 😑 💽 38                      | Resonate - intra-node          | 🖉 Alow        | 🞎 All Outbound     | 👍 Local Host<br>🔜 Resonate No | 👍 Local Host<br>🔜 Resonate No | 🐣 All Users | Allo       |
|                                                                                                    | 39                          | Whale::Anchor::End             | 🚫 Deny        | 鼠 All Outbound     |                               |                               |             |            |
|                                                                                                    | ∃ 10                        | Allow RDP                      | 🕜 Alow        | 👯 RDP (Terminal    | 👍 Internal                    | 👍 Local Host                  | 🙈 All Users | ۰          |

Resonate uses specific protocols (IP number 171, 173 and 174). This access rule defines these protocols and the access rules necessary.

The following screens define the Resonate – specific protocols rule. During this rule creation, the system will prompt to create protocol and node definitions which do not yet exist. Screen shots to create these are shown below.

| Resonate - specific proto  | cols Properties                                                      |                                    | ? ×                     |
|----------------------------|----------------------------------------------------------------------|------------------------------------|-------------------------|
| Users General Action       | Schedule Protocols                                                   | Content<br>From                    | Types  <br>To           |
| Name:                      | Resonate - specific                                                  | protocols                          | _                       |
| Description<br>(optional): | Defines resonate sp<br>traffic over those pro<br>node and localhost. | ecific protocols<br>tocols between | and allows<br>resonate2 |
| Туре:                      | Access Rule                                                          |                                    |                         |
| Evaluation order:          | 36 of 42 rules                                                       |                                    |                         |
| Γ <b>ν</b> <u>E</u> nable  |                                                                      |                                    |                         |
|                            | OK                                                                   | Cancel                             | Apply                   |

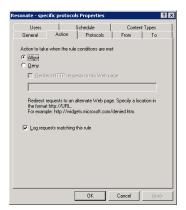

| esonate - specifi         | c protocols | Properties |        | ? ×          |
|---------------------------|-------------|------------|--------|--------------|
| Users                     | S           | chedule    | Conte  | nt Types     |
| General                   | Action      | Protocols  | From   | To           |
| <u>T</u> his rule applies | to:         |            |        |              |
| Selected protoc           | ols         |            |        | •            |
| Protocols:                |             |            |        |              |
| Res171                    |             |            |        | A <u>d</u> d |
| Res173                    |             |            |        | <u>E</u> dit |
|                           |             |            |        | Remoye       |
|                           |             |            |        |              |
|                           |             |            |        |              |
|                           |             |            |        |              |
|                           |             |            |        |              |
|                           |             |            |        | <b>n</b> 1   |
|                           |             |            |        | Pogts        |
|                           |             |            | _      | Eitering     |
|                           |             |            |        |              |
|                           |             | OK         | Cancel | Apply        |

| Lisers         | 1 9                | chedule          | Cont | ent Types    |
|----------------|--------------------|------------------|------|--------------|
| General        | Action             | Protocols        | From | To           |
| This rule appl | ies to traffic fro | m these sources: |      |              |
| 📕 Resonal      |                    |                  |      | Add          |
| 📥 Local Hi     | ost                |                  |      | <u>E</u> dit |
|                |                    |                  |      | Bemove       |
|                |                    |                  |      |              |
|                |                    |                  |      |              |
|                |                    |                  |      |              |
| Exceptions:    |                    |                  | _    | Add,         |
|                |                    |                  | -    | Edj          |
|                |                    |                  |      |              |
|                |                    |                  | -    | Remoye       |
|                |                    |                  |      |              |

| Resonate - spe                      | cific protocols     | Properties             |                | ? ×             |
|-------------------------------------|---------------------|------------------------|----------------|-----------------|
| Users<br>General                    | Action              | chedule  <br>Protocols | Conter<br>From | t Types  <br>To |
| This rule app                       | lies to traffic sen | it to these destina    | ations:        |                 |
| 🔜 Resona<br>👍 Internal<br>🡍 Local H |                     |                        |                | Add             |
| Cocarr                              |                     |                        |                | Remove          |
|                                     |                     |                        |                |                 |
| Exceptions:                         |                     |                        |                |                 |
|                                     |                     |                        |                | Add             |
|                                     |                     |                        |                | Edjt            |
|                                     |                     |                        | _              | Remoye          |
|                                     |                     |                        |                |                 |
|                                     |                     | ОК                     | Cancel         | Apply           |

nAppliance copyrignt 2008 - Page 45 of 73

For tabs not shown above, select the defaults.

In the example above, only one node is defined in the rule. Add each cluster node in this rule. This will allow you to export and import these access rules into each node of the cluster using the same rule definitions.

Create a node definition for each of the nodes in the IAG Resonate cluster.

| Resonate N | ode 2 Properties           | ? ×   |
|------------|----------------------------|-------|
| General    |                            |       |
|            |                            |       |
|            | Name:                      |       |
|            | Resonate Node 2            |       |
|            | Computer IP Address:       |       |
|            | 69 . 36 . 228 . 205 Browse |       |
|            |                            |       |
|            | Description (optional):    |       |
|            |                            |       |
|            |                            |       |
|            |                            |       |
|            |                            |       |
|            |                            |       |
|            |                            |       |
|            |                            |       |
|            |                            |       |
|            | OK Cancel                  | Apply |

Add the specific interface address for the External Interface. The above screen defines a single node. This intra-node traffic is using the External Interfaces for this example. Any of the Windows Ethernet interfaces can be used, but the definitions within ISA and Resonate CD must be consistent.

| Res171 Properties ? X                    | Res173 Properties ? X                                              |
|------------------------------------------|--------------------------------------------------------------------|
| General Parameters                       | General Parameters                                                 |
| Mame: Resi71                             | Name: Res172                                                       |
| Description                              | Qescription                                                        |
| (optional);                              | (csriona):                                                         |
|                                          |                                                                    |
|                                          |                                                                    |
|                                          |                                                                    |
| OK Cancel Apply                          | OK Cancel Apply                                                    |
| Res171 Properties                        | Res173 Properties ? X                                              |
| General Parameters                       | General Parameters                                                 |
| Primary Connections                      | Primary Connections                                                |
| Protocol Num Protocol Type Direction Add | Protocol Num Protocol Type Direction Add 173 IP-level Send Receive |
| 171 IP-level Send Receive                | Edit                                                               |
| Remove                                   | Remove                                                             |
| Secondary Connections                    | Secondary Connections                                              |
| Protocol Num Protocol Type Direction Add | Protocol Num Protocol Type Direction Add                           |
| Edţ                                      | Edit                                                               |
| Remove                                   | Remove                                                             |
| Application Eilters                      | Application Elters                                                 |
| DNS Filter                               | DNS Filter                                                         |
| FTP Access Filter                        | FTP Access Filter     H.323 Filter                                 |
| Show only selected application filters   | Show only selected application filters                             |
|                                          |                                                                    |
| OK Cancel Apply                          | OK Cancel Apply                                                    |
| Res174 Properties                        | Res174 Properties                                                  |
| General Parameters                       | General Parameters                                                 |
| Name: Res174                             | Primary Connections Protocol Num Protocol Type Direction Add       |
|                                          | 174 IP-level Send Receive                                          |
| Description<br>(optional):               | Remoye                                                             |
|                                          | Secondary Connections                                              |
|                                          | Protocol Num Protocol Type Direction Add                           |
|                                          | Edţ                                                                |
|                                          | Remove                                                             |
|                                          |                                                                    |
|                                          | Application Eliters                                                |
|                                          | FTP Access Filter                                                  |
|                                          | H 333 Filter                                                       |
|                                          |                                                                    |
| OK Cancel Apply                          | OK Cancel Apply                                                    |

The Resonate internal IP protocol definitions.

## **Resonate Specific Protocols Access Rule**

| e Action View Help                                                                                                    |                              |                                |              |                            |                               |                                             |             |            |
|----------------------------------------------------------------------------------------------------|------------------------------|--------------------------------|--------------|----------------------------|-------------------------------|---------------------------------------------|-------------|------------|
| → 🗈 📧 😫 🖬 🖄 🖆                                                                                                    | * × ⊛ €                      | ۰ و و و                        |              |                            |                               |                                             |             |            |
| Microsoft Internet Security and Accele<br>Marcal<br>Monitoring<br>Monitoring<br>Virtual Private Networks (VPN)<br>B->C Configuration<br>Troubleshooting | Accelerat<br>Standard Editio | to learn about the Customer Ex | perience Imp | rovement Program.          |                               |                                             | Fire        | wall Polic |
| - Houseshoung                                                                                                    | Firewall Poli                |                                |              | 1                          |                               |                                             |             |            |
|                                                                                                    | Order ~                      | Name                           | Action       | Protocols                  | From / Listener               | To                                          | Condition   | De:        |
|                                                                                                    | 27                           | Whale::BackendApp#004          | Allow        | ***                        | 👍 Local Host                  | Serve                                       |             |            |
|                                                                                                    | 28                           | Whale::BackendApp#003          | Allow        | 👯 Whale::TCP443            | 👍 Local Host                  | Serve                                       | 🟝 All Users |            |
|                                                                                                    | 29                           | Whale::BackendApp#002          | 🥝 Allow      | 👧 Whale::TCP80             | 👍 Local Host                  | 📕 Whale::Serve                              | 🕭 All Users |            |
|                                                                                                    | 1 30                         | Whale::BackendApp#001          | Allow        | 👯 Whale::TCP80             | 👍 Local Host                  | 🔜 Whale::Serve                              | 🟝 All Users |            |
|                                                                                                    | 31                           | Whale::Trunk#003               | 🕗 Allow      | 👯 Whale::TCP80             | 🔹 All Networks (              | 📕 Whale::Serve                              | 🕭 All Users |            |
|                                                                                                    | 1 32                         | Whale::Trunk#002               | Allow        | 👯 Whale::TCP80             | 🛓 All Networks (              | Serve                                       | 🟝 All Users |            |
|                                                                                                    | 33                           | Whale::Trunk#001               | Allow        | 👯 Whale::TCP80             | 🛓 All Networks (              | Serve                                       | 🕭 All Users |            |
|                                                                                                    | 🖃 💽 34                       | PING-Internal                  | Allow        | 👯 PING                     | 🔮 External<br>👍 Internal      | 👍 Local Host                                | 🟝 All Users |            |
|                                                                                                    | 🖻 💽 35                       | Resonate - VIP incoming        | Allow        | HTTP<br>M HTTPS            | 🔇 External                    | 👍 Local Host                                | 🟝 All Users |            |
|                                                                                                    | H 💽 36                       | Resonate - specific protocols  | 🥝 Allow      | Res171<br>Res173<br>Res174 | 👍 Local Host<br>📃 Resonate No | 👍 Internal<br>👍 Local Host<br>📕 Resonate No | 🟝 All Users | Defi       |
|                                                                                                    | 🗏 📝 37                       | Resonate - Manager Access (    | . 🥝 Allow    | 👯 ResonateMan              | 👍 Internal<br>👍 Local Host    | 👍 Internal<br>👍 Local Host                  | 😤 All Users |            |
|                                                                                                    | E 🚺 38                       | Resonate - intra-node          | 🥝 Aliow      | 🔣 All Outbound             |                               | 👍 Local Host<br>🔜 Resonate No               | 🕭 All Users | Allov      |
|                                                                                                    | 39                           | Whale::Anchor::End             | 🚫 Deny       | 鼠 All Outbound             |                               |                                             |             |            |
| 1                                                                                                    | ■ 1 40                       | Allow RDP                      | 🕜 Allow      | 👯 RDP (Terminal            | 👍 Internal                    | 👍 Local Host                                | 🙈 All Users | ۰          |

The Resonate Manager Access rule defines the manager node access to the nodes in the cluster. This uses port 2900.

| ionate - Manager Ai        | ccess (external) Pro          | perties         | ?        | 2 × |
|----------------------------|-------------------------------|-----------------|----------|-----|
| Users                      | Schedule                      | Conter          | nt Types |     |
| General Activ              | on Protocols                  | From            | To       | 4   |
| Name:                      | Resonate - Manag              | er Access (exte | anal)    |     |
| Description<br>(optional): |                               |                 |          |     |
| Type:<br>Evaluation order: | Access Rule<br>37 of 42 rules |                 |          |     |
| I⊽ <u>E</u> nable          |                               |                 |          |     |
|                            |                               |                 |          |     |
|                            |                               |                 |          |     |
|                            | OK                            | Cancel          | Apply    |     |

#### Resonate - Manager Access (external) Properties 🛛 🔋 🗙

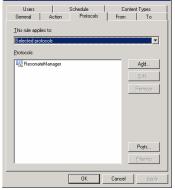

| Users           |                   | Schedule         | Conte | ent Types       |
|-----------------|-------------------|------------------|-------|-----------------|
| General         | Action            | Protocols        | From  | To              |
| This rule appli | es to traffic fro | m these sources: |       |                 |
| 👍 Internal      |                   |                  |       | Add             |
| 👍 Local Ho      | ost               |                  |       | <u>E</u> dit    |
|                 |                   |                  |       | Bemove          |
| Exceptions:     |                   |                  |       |                 |
|                 |                   |                  |       | Add             |
|                 |                   |                  |       | E d)t           |
|                 |                   |                  |       | Remo <u>v</u> e |
|                 |                   |                  |       |                 |
|                 |                   |                  |       |                 |

| General         | Action            | Schedule Protocols   | From    | ent Types<br>To           |
|-----------------|-------------------|----------------------|---------|---------------------------|
|                 |                   |                      |         | 10                        |
| i his rule appl | ies to traffic se | ent to these destina | ations: |                           |
| 📥 Internal      |                   |                      |         | Add                       |
| 👍 Local Ho      | ost               |                      |         |                           |
|                 |                   |                      |         |                           |
|                 |                   |                      |         |                           |
|                 |                   |                      |         |                           |
|                 |                   |                      |         |                           |
|                 |                   |                      |         |                           |
| xceptions:      |                   |                      | _       | Add                       |
| xceptions:      |                   |                      | _       | Add,                      |
| Exceptions:     |                   |                      |         | Add <sub>k</sub><br>E djt |
| Exceptions:     |                   |                      |         |                           |
| Exceptions:     |                   |                      |         | E djt                     |

nAppliance copyrignt 2008 - Page 50 of 73

Define the rule using the above screens. Any screens not shown, use the system defaults. The system will prompt for a protocol definition not defined yet, this is show below.

| esonateManager                                                                                                    | Properties                  |                             |        | ? ×                                                              |
|----------------------------------------------------------------------------------------------------|-----------------------------|-----------------------------|--------|------------------------------------------------------------------|
| General Paramete                                                                                                    | ers                         |                             |        |                                                                  |
| '                                                                                                    |                             |                             |        |                                                                  |
| Name:                                                                                                    | ResonateMa                  | anager                      |        | _                                                                |
|                                                                                                    | ,                           |                             |        |                                                                  |
| Description                                                                                                    |                             |                             |        | _                                                                |
| (optional):                                                                                                    |                             |                             |        |                                                                  |
|                                                                                                    |                             |                             |        |                                                                  |
|                                                                                                    |                             |                             |        |                                                                  |
|                                                                                                    |                             |                             |        |                                                                  |
|                                                                                                    |                             |                             |        |                                                                  |
|                                                                                                    |                             |                             |        |                                                                  |
|                                                                                                    |                             |                             |        |                                                                  |
|                                                                                                    |                             |                             |        |                                                                  |
|                                                                                                    |                             |                             |        |                                                                  |
|                                                                                                    |                             |                             |        |                                                                  |
|                                                                                                    |                             |                             |        |                                                                  |
|                                                                                                    |                             |                             | -      | 1                                                                |
|                                                                                                    |                             | ок                          | Cancel | Apply                                                            |
| sonateManager                                                                                                    | Properties                  | OK                          | Cancel |                                                                  |
| esonateManager                                                                                                    |                             | ок                          | Cancel | <u>A</u> pply                                                    |
| General Paramete                                                                                                    | ers                         | OK                          | Cancel |                                                                  |
| General Paramete                                                                                                    | ers                         |                             | Cancel | ? ×                                                              |
| General Paramete                                                                                                    | ers                         | OK<br>Direction<br>Outbound |        | <u>A</u> dd                                                      |
| General Paramete<br>Primary Connecti<br>Port Range                                                                                                    | ons Protocol Type           | Direction                   |        | ? ×                                                              |
| General Paramete<br>Primary Connecti<br>Port Range                                                                                                    | ons Protocol Type           | Direction                   |        | <u>A</u> dd                                                      |
| General Paramete<br>Primary Connecti<br>Port Range<br>2900                                                                                                    | ons<br>Protocol Type<br>TCP | Direction                   |        | ? ×<br>Add                                                       |
| General Paramete<br>Primary Connecti<br>Port Range<br>2900<br>Secondary Conne                                                                                             | ers                         | Direction<br>Outbound       |        | Add<br>Edit<br>Remove                                            |
| General Paramete<br>Primary Connecti<br>Port Range<br>2900                                                                                                    | ons<br>Protocol Type<br>TCP | Direction                   |        | Add                                                              |
| General Paramete<br>Primary Connecti<br>Port Range<br>2900<br>Secondary Conne                                                                                             | ers                         | Direction<br>Outbound       |        | Add           Edit           Remove           Add           Edit |
| General Paramete<br>Primary Connecti<br>Port Range<br>2900<br>Secondary Conne                                                                                             | ers                         | Direction<br>Outbound       |        | Add                                                              |
| General Paramete Primary Connecti Port Range 2900 Secondary Conne Port Range                                                                                              | ers                         | Direction<br>Outbound       |        | Add           Edit           Remove           Add           Edit |
| General Paramete Primary Connecti Port Range 2900 Secondary Conne Port Range Port Range Application Eilters                                                               | ers                         | Direction<br>Outbound       |        | Add           Edit           Remove           Add           Edit |
| General Paramete Primary Connecti Port Range 2900 Secondary Conne Port Range Application Eilters DNS Filter FTP Access                                                    | ers                         | Direction<br>Outbound       |        | Add           Edit           Remove           Add           Edit |
| General Paramete Primary Connecti Port Range 2900 Secondary Conne Port Range Port Range Application Eliters DNS Filter                                                    | ers                         | Direction<br>Outbound       |        | Add           Edit           Remove           Add           Edit |
| General Paramete Primary Connecti Port Range 2900 Secondary Conne Port Range Port Range ONS Filter DNS Filter FTP Access DNS Filter H.323 Filter DNS Filter Filter Filter | ers                         | Direction<br>Outbound       |        | Add           Edit           Remove           Add           Edit |
| General Paramete Primary Connecti Port Range 2900 Secondary Conne Port Range Port Range ONS Filter DNS Filter FTP Access DNS Filter H.323 Filter DNS Filter Filter Filter | ers                         | Direction<br>Outbound       |        | Add           Edit           Remove           Add           Edit |

The definition for the ResonateManager protocol.

### **Resonate Intra-Node Access Rules**

This rule opens up traffic between nodes on the IAG cluster.

| Resonate - intra-node Properties                          | ? ×                        | Resonate - intra-node Properties ? 🗙                                                    |
|-----------------------------------------------------------|----------------------------|-----------------------------------------------------------------------------------------|
| Users Schedule<br>General Action Protocols                | Content Types              | Users Schedule Content Types<br>General Action Protocols From To                        |
| <b>Name:</b> Resonate - intra-n                           |                            | Action to take when the rule conditions are met:                                        |
|                                                           |                            | C Deny                                                                                  |
| Description Allows traffic betw<br>(optional): localhost. | een resonate2 node and     | Bedrect HTTP requests to this Web page:                                                 |
| Type: Access Rule                                         |                            | Redirect requests to an alternate Web page. Specify a location in the format http://URL |
| Evaluation order: 38 of 42 rules                          |                            | For example: http://widgets.microsoft.com/denied.htm.                                   |
| ₩ Enable                                                  |                            | Log requests matching this rule                                                         |
|                                                           |                            |                                                                                         |
|                                                           |                            |                                                                                         |
|                                                           |                            |                                                                                         |
|                                                           | Cancel Apply               | OK Cancel Apply                                                                         |
|                                                           | 2000                       |                                                                                         |
|                                                           | Resonate - intra-node Prop |                                                                                         |
|                                                           | Users<br>General Action    | Schedule Content Types<br>Protocols From To                                             |
|                                                           | Ihis rule applies to:      |                                                                                         |
|                                                           | All outbound traffic       |                                                                                         |
|                                                           | Protocols:                 |                                                                                         |
|                                                           |                            | Add                                                                                     |
|                                                           |                            | Edt                                                                                     |
|                                                           |                            | Remove                                                                                  |
|                                                           |                            |                                                                                         |
|                                                           |                            |                                                                                         |
|                                                           |                            |                                                                                         |
|                                                           |                            | Ports                                                                                   |
|                                                           |                            | Eiltering                                                                               |
|                                                           |                            | DK Cancel                                                                               |
| Resonate - intra-node Properties                          | ? ×                        | Resonate - intra-node Properties                                                        |
| Users Schedule<br>General Action Protocols                |                            | Users Schedule Content Types<br>General Action Protocols From To                        |
| This rule applies to traffic from these sources:          | 10                         | This rule applies to traffic sent to these destinations:                                |
| Sesonate Node 2                                           |                            | Resonate Node 2 Add                                                                     |
| Local Host                                                | Add                        | Besonate Node 2                                                                         |
|                                                           | Bemove                     | Eemove                                                                                  |
|                                                           |                            |                                                                                         |
|                                                           |                            |                                                                                         |
| Exceptions:                                               |                            | I<br>Exceptions:                                                                        |
|                                                           | Add                        | Add                                                                                     |
|                                                           | E djt                      | Edjt                                                                                    |
|                                                           | Remoye                     | Remove                                                                                  |
|                                                           |                            |                                                                                         |
| ОК                                                        | Cancel Apply               | OK Cancel Apply                                                                         |

nAppliance copyrignt 2008 - Page 54 of 73

Any screens which are not shown, take the system defaults.

Add each of the Resonate nodes of the cluster in this rule definition. If you add the node as well as the "local host" network, you will be able to export this rule and import it into any of the other nodes in the cluster.

## Create a VIP DNS entry on your network

The VIP is a virtual address which is a single address shared by all nodes on the IAG cluster. This will be the only address which is visable to remote clients which access IAG.

A DNS entry must be created which is available to external clients to access the IAG published applications. This DNS entry will be required for the configuration of the IAG portal trunks.

The DNS entry for the examples show is VIP.nappliance.com.

Note: you can use host file entrys for lab setups, but these host entries must be entered into each client and IAG node in your lab.

# **Configure Resonate CD**

Select any mIAG node on the cluster, and run the CD Master program entry on the start menu.

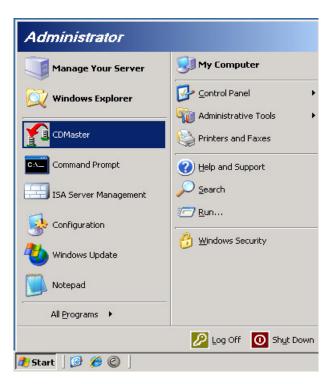

The following window will appear the first time.

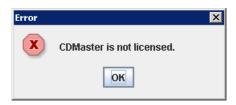

Click OK to continue.

| CDAdapter Unconfigured      | × |
|-----------------------------|---|
| CDAdapter Not Configured    |   |
| Do you want to?             |   |
| Connect to an existing site |   |
| Create a <u>n</u> ew site   |   |
| V OK 🛇 Cancel               |   |

On the next window, select "Create a new site".

| ff CDAdapter Configural | tion                                                                 |
|-------------------------|----------------------------------------------------------------------|
| Configure Central Disp  | atch Adapter                                                         |
| Label:                  | CDAdapter_1 on localhost:2900                                        |
| CD agent port:          | 2101                                                                 |
| Reporter agent port:    | 2161                                                                 |
| - CDMaster License -    |                                                                      |
| <u>K</u> ey:            | NYBSDHT-6WCXXB2-H25DFDY-G33896T-xxxxxxxxxxxxxxxxxxxxxxxxxxxxxxxxxxxx |
| Number of sites:        | 1                                                                    |
| - Historical Data ——    |                                                                      |
| Root Directory:         |                                                                      |
| - Bootstrap Configurat  | ion ————                                                             |
| <u>N</u> ode name:      |                                                                      |
|                         | V OK Cancel                                                          |

To create the new configuration, the next window will appear. This window will require the CD Master License key. This key should have been shipped to you. If this is not available, contact your nAppliance sales representative.

| ff CDMaster                                                |                                     |  |
|------------------------------------------------------------|-------------------------------------|--|
| <u>File E</u> dit <u>V</u> iew <u>M</u> anage <u>H</u> elp |                                     |  |
| + 🗙 % 🕞                                                    |                                     |  |
| 🖥 Enterprise                                               | Status Chart Properties Message Log |  |
|                                                            | 🚦 Enterprise                        |  |
|                                                            |                                     |  |
|                                                            |                                     |  |
|                                                            |                                     |  |
|                                                            |                                     |  |
|                                                            |                                     |  |
|                                                            |                                     |  |
|                                                            |                                     |  |
|                                                            |                                     |  |
|                                                            | 🔒 Enterprise                        |  |

The initial screen will appear. This is a CD Master management screen. You will now need to connect to a CD Adapter. There is a CD Adapter on each IAG node in the cluster. The CD Adapter syncronizes the Resonate CD configuration and statistics among each node on the cluster.

Click on the Connect Button at the top of the screen. The next screen should appear.

| f Connect      | X                        |
|----------------|--------------------------|
| Connect to (   | Central Dispatch Adapter |
| Host name:     | localhost                |
| P <u>o</u> rt: | 2900                     |
| Password:      |                          |
|                | V OK 🚫 Cancel            |

Connect to the localhost on this system. Select the Password of the ResAdmin account and press OK.

Enter the site license. Each Resonate IAG cluster needs a site license key. This key should have been provided to you with the shipment. If you do not have this key, contact support@nappliance or your nAppliance sales representative.

| ff CDMaster                                                                                           |                                     |   |
|----------------------------------------------------------------------------------------------------|-------------------------------------|---|
| Eile Edit View Manage Help                                                                            |                                     |   |
| + 🗙 🔩 🕞                                                                                               |                                     |   |
| Enterprise                                                                                            | Status Chart Properties Message Log |   |
| CD Site - CDAdapter_1     Alarms     Cl Site - CDAdapter_1     Alarms     Cl Logical Groups     Nodes | CDAdapter_1                         |   |
| Outbound Rules     Beporter Data Collectors     Scheduling Rules     Subnets                          | Current key:<br>Set Site License    |   |
| - I VIPs                                                                                              | Days until expiration:              |   |
|                                                                                                    | Number of nodes:                    |   |
|                                                                                                    | Number of schedulers:               |   |
|                                                                                                    | General Advanced License            |   |
| J                                                                                                    | M OK Cancel                         |   |
| CD Site - CDAdapter_1                                                                                 | CD Site - CDAdapter_1               | × |

Select the CD Site in the panel on the left. Select the Properties tab. Click on the Set Site License.

| f Set Site License            | ×        |
|-------------------------------|----------|
| Site License: xxxxxxxxxxxxxxx | ×        |
| 🖌 ок                          | 🚫 Cancel |

Enter the Resonate CD site license key and press OK.

The license statistics will not display correctly until later when the cluster is started.

Define each node of the IAG cluster.

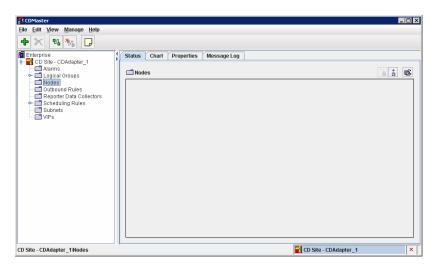

Select "Nodes" on the left panel, then press the Green Plus (+) key at the top of the screen.

| CDMaster                                  |                                 |                       | _ 🗆 ×                  |
|-------------------------------------------|---------------------------------|-----------------------|------------------------|
| File Edit View Manage Help                |                                 |                       |                        |
|                                           |                                 |                       |                        |
| + X 14 14 D                               |                                 |                       |                        |
| Enterprise                                | Status Chart Properties Mess    | age Log               |                        |
| P M CD Site - CDAdapter_1                 |                                 |                       |                        |
| 🗢 🗂 Logical Groups                        | Server1-external                |                       |                        |
| Nodes Node - Server1-external             |                                 |                       | _                      |
| <ul> <li>Outbound Rules</li> </ul>        | Host name: Server1-external     |                       | IP address: 0 .0 .0 .0 |
| Reporter Data Collectors Click Collectors | Alias: Server1-external         |                       |                        |
| - Subnets                                 | - Server                        |                       |                        |
| - 🗖 VIPs                                  | Server weight: 100              | ×                     | Server enabled 🖌       |
|                                           |                                 |                       |                        |
|                                           | Affiliated server               | Server auto-enabled 🖌 | Enable                 |
|                                           | - COS Open Connections Limits — |                       |                        |
|                                           | Server                          | Every port on server  |                        |
|                                           | Group A Unlimited               |                       | Unlimited              |
|                                           | Group B Unlimited               |                       | Unlimited              |
|                                           | Group C Unlimited               |                       | Unlimited              |
|                                           |                                 |                       |                        |
|                                           | General VIP Scheduling Sched    | uling Rules Version   |                        |
|                                           |                                 |                       |                        |
|                                           |                                 | V OK 🚫 Cancel         |                        |
| CD Site - CDAdapter_1WodesWode            | <u></u>                         | CD Site - CDAd        | apter_1 ×              |

Enter the DNS node name in the "Host name" field. Press OK.

Repeat this process for each node in your cluster.

If you select Manage -> Start from the top menu, the cluster should start at this point.

| CDMaster                                                 |                                     |   |           |            |          |            | _ 🗆 :   |
|----------------------------------------------------------|-------------------------------------|---|-----------|------------|----------|------------|---------|
| <u>File Edit View M</u> anage <u>H</u> elp               |                                     |   |           |            |          |            |         |
| + 🗙 🛯 🗛 🕞                                                |                                     |   |           |            |          |            |         |
| Enterprise                                               | Status Chart Properties Message Log |   |           |            |          |            |         |
| CD Site - CDAdapter_1      Alarms      Conclusion Groups | C Nodes                             |   |           |            |          | 1.<br>E    | : ©     |
| - CNodes                                                 | Node                                |   | Open Conn | Hits/Sec   | CPU Load | Scheduling | Serving |
| Outbound Rules     Reporter Data Collectors              | Server1-external                    | • | 0         | 0          | 0        | ~          | ~       |
| ► Scheduling Rules                                       | Server2-external                    | • | 0         | 0          | 0        |            | ~       |
|                                                          |                                     |   |           |            |          |            |         |
| CD Site - CDAdapter 1'Nodes                              | <u> </u>                            |   | CD 1      | Sita CD/   | dapter_1 |            | •       |
| D Site - CDAudpter_TMODES                                |                                     |   | 1 CD      | Site - CDA | mahrel_1 |            | · · ·   |

If you select the "Status" tab, you should see each node in your cluster. The green status and the statistics shows that Resonate CD Agents are communicating with the CD Adapter, and you have a cluster working.

At this stage, it would be useful to check the ISA Logging mechanism to make sure each system is working and that there are not firewall Denied messages. This is a common issue. ISA rules must be working correctly for the cluster to operate.

## Configure the VIP entry

| 👎 CDMaster                                                                                                    |                                     |          |
|----------------------------------------------------------------------------------------------------|-------------------------------------|----------|
| <u>File Edit View Manage Help</u>                                                                                                    |                                     |          |
| + × % 🗞 🕞                                                                                                    |                                     |          |
| Enterprise                                                                                                    | Status Chart Properties Message Log |          |
| CD Site - CDAdapter_1      CD Site - CDAdapter_1      CD Site - CDAdapter_1      CD Site - CDAdapter_1      Outpound Groups      Outpound Rules      CD Outpound Rules      CD Site - Collection                                                                                                    | Labet MPs                           | H • > >) |
| Clear Collectors     Clear Collectors     Cooke/CGI Persistence     Cooke/CGI Persistence     Cooke/CGI Persistence     Cooke/CGI Persistence     Concert IP     Concert IP     ConcertIP     Concert     ConcertIP     ConcertIP     ConcertIP | V OK Scancel                        |          |
| CD Site - CDAdapter_1WIPs                                                                                                    | CD Site - CDAdapter_                | 1        |

Select the VIP entry on the left panel, and select the Properties Tab.

| f CDMaster                                                                                             |                                                                                                    |   |
|----------------------------------------------------------------------------------------------------|----------------------------------------------------------------------------------------------------|---|
| <u>File Edit View Manage H</u> elp                                                                     |                                                                                                    |   |
| + 🗙 🖪 🍡 🕞                                                                                              |                                                                                                    |   |
| Enterprise                                                                                             | Status Chart Properties Message Log                                                                                                    |   |
|                                                                                                    | The second second secon |   |
| Node - Server1-external     Node - Server2-external     Outbound Rules                                 | Name: WP.napplance.com                                                                                                    |   |
| - 📑 Reporter Data Collectors                                                                           | Primary Scheduler: Server1-external                                                                                                    |   |
| <ul> <li>Cheduling Rules</li> <li>Subnets</li> <li>Civits</li> <li>WIP - VIP.nappliance.com</li> </ul> | Backup Scheduler:                                                                                                    |   |
|                                                                                                    | Server1-external                                                                                                    |   |
|                                                                                                    | Uge shadow scheduling to backup scheduler 🗹                                                                                                    |   |
|                                                                                                    | ₩ OK Cancel                                                                                                    |   |
| CD Site - CDAdapter_1\VIPs\VIP - VIP.napp                                                              | iance.com CD Site - CDAdapter_1                                                                                                    | • |

nAppliance copyrignt 2008 - Page 65 of 73

Define the Primary Scheduler node and the Backup Scheduler Node. The scheduler will be responsible for processing incoming traffic for all the nodes, and will dispatch this traffic to the other nodes in the cluster. Each node in the cluster will then respond back to the remote client directly, and will not communicate traffic back through the scheduler node.

The Backup scheduler will take over the scheduling operation if the primary scheduler node fails.

Press OK. Attaching nodes to the VIP is node later.

## Create the IP Persistance Rule

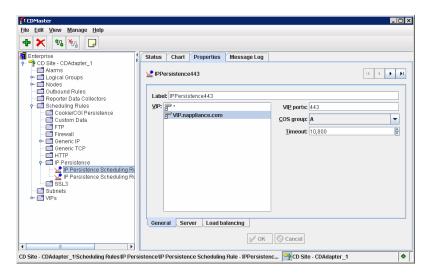

Select IP Persistence and press the Green Plus button at the top of the screen.

Next, create an IP Persistence rule for ports 80 and 443. Traffic flowing through both of these ports from a single client will be bound to the same session. If an application switches between 80 and 443 during the same HTTP session, this will persist to the same IAG node.

Create both IP Persistence rule similar to the above screen. Select a long timeout so that the IAG Session manager can manage session timeouts, and Resonate CD will not timeout the session underneath IAG.

| FIDMaster<br>File <u>E</u> dit <u>V</u> iew <u>M</u> anage <u>H</u> elp                                                                                                    |                                                                         |                     |
|----------------------------------------------------------------------------------------------------|-------------------------------------------------------------------------|---------------------|
| + 🗙 🛯 🖓 🕞                                                                                                    |                                                                         |                     |
| 📶 Enterprise                                                                                                    | Status Chart Properties Message Log                                     |                     |
| P P CD Site - CDAdapter_1                                                                                                    |                                                                         |                     |
| <ul> <li>Alarms</li> <li>Induction of the second second s</li></ul> | PPersistence443                                                         | I€ € ► H            |
| ► Cogical Groups                                                                                                    |                                                                         |                     |
| - Outbound Rules                                                                                                    |                                                                         |                     |
| - Reporter Data Collectors                                                                                                    | Servers:                                                                |                     |
| Scheduling Rules                                                                                                    | Select Nodes                                                            | Server Weight Ports |
| Cookie/CGI Persistence                                                                                                    |                                                                         | 100                 |
| – 📑 Custom Data                                                                                                    | Server1-external                                                        | 100 443             |
| - E FTP                                                                                                    | Server2-external                                                        | 100 443             |
| Firewall     Generic IP                                                                                                    |                                                                         | 100 110             |
| Generic TCP                                                                                                    |                                                                         |                     |
|                                                                                                    |                                                                         |                     |
| IP Persistence                                                                                                    | Eailover servers:                                                       |                     |
| IP Persistence Scheduling R                                                                                                    | Select Nodes                                                            | Server Weight Ports |
| 🔄 🕍 IP Persistence Scheduling R                                                                                                    | R Server1-external                                                      | 100 443             |
| SSL3                                                                                                    | Server2-external                                                        | 100 443             |
| - □ Subnets                                                                                                    |                                                                         | 100 445             |
| VIP's                                                                                                    |                                                                         |                     |
|                                                                                                    |                                                                         |                     |
|                                                                                                    |                                                                         |                     |
|                                                                                                    | General Server Load balancing                                           |                     |
|                                                                                                    | V OK Cancel                                                             |                     |
| •                                                                                                    | V OK Cancel                                                             |                     |
|                                                                                                    | 3                                                                       |                     |
| D Site - CDAdapter_1\Scheduling Rules VP Pe                                                                                                    | sistence VP Persistence Scheduling Rule - IPPersistenc 🌱 CD Site - CDAd | apter_1 🔷           |

On the Server Tab (at the bottom of the right panel on the Properties tab), select all the IAG servers for both the Servers group, and for the Failover servers.

Note: All IAG nodes must be selected on the Failover servers group, or failover will not occur correctly. This is only necessary for the Persistant type sessions.

Click OK to save the IP persistent rules.

## **Optional PING Rule**

It may be useful to create a PING rule for testing and troubleshooting connectivity.

To enable PINGS via Resonate:

| f CDMaster                                     |                                                              | _ 🗆 🗙 |
|------------------------------------------------|--------------------------------------------------------------|-------|
| <u>File Edit View Manage Help</u>              |                                                              |       |
| + 🗙 😘 🌄 🕞                                      |                                                              |       |
| 📲 Enterprise 🚦                                 | Status Chart Properties Message Log                          |       |
| - To Site - CDAdapter_1                        |                                                              |       |
| ← 🗂 Alarms<br>← 🗂 Logical Groups               | 2 PING 10 4                                                  | → H   |
| ► Support Constants                            |                                                              |       |
| - 🗖 Outbound Rules                             |                                                              |       |
| - 📑 Reporter Data Collectors                   | Label: PING                                                  |       |
| Cookie/CGI Persistence                         | VIP: * VIP ports: 0                                          |       |
| - Cookie/Coi Persistence                       | VIP.nappliance.com                                           | -     |
| - FTP                                          |                                                              |       |
| - E Firewall                                   | Timeout: 0                                                   | *     |
| P 📑 Generic IP                                 |                                                              |       |
| Generic IP Scheduling Rule -                   |                                                              |       |
|                                                |                                                              |       |
| P □ IP Persistence                             |                                                              |       |
| - 🧟 IP Persistence Scheduling Ru               | - Generic IP                                                 |       |
| IP Persistence Scheduling Ru                   |                                                              |       |
| Subnets                                        | Protocol: ICMP                                               |       |
| P □ VIPs                                       | Persistent     ONn-Persistent                                |       |
| VIP - VIP.nappliance.com                       |                                                              |       |
|                                                | General Server Load balancing                                |       |
|                                                |                                                              |       |
|                                                | V OK 🛇 Cancel                                                |       |
|                                                |                                                              |       |
| CD Site - CDAdapter_1\Scheduling Rules\Generic | : IP\Generic IP Scheduling Rule - PING CD Site - CDAdapter_1 | •     |

Select a Generic IP rule at the left, then click on the Green Plus.

| FICDMaster<br>File Edit View Manage Help       |                                                          |               | _ 🗆 × |
|------------------------------------------------|----------------------------------------------------------|---------------|-------|
|                                                |                                                          |               |       |
| Enterprise 1                                   | Status Chart Properties Message Log                      |               |       |
| CD Site - CDAdapter_1                          |                                                          |               |       |
| ► Alarms ► □ Logical Groups                    | 👷 PING                                                   |               | → →   |
| Cogical Groups     Nodes                       |                                                          |               |       |
| Outbound Rules                                 |                                                          |               |       |
| Reporter Data Collectors                       | Servers:                                                 |               |       |
| 🕈 🗂 Scheduling Rules                           | Select Nodes                                             | Server Weight | Ports |
| Cookie/CGI Persistence                         |                                                          | 100           |       |
| - Custom Data                                  | 🖌 📃 Server1-external                                     | 100           | 0     |
| FIP<br>Firewall                                | 🖌 📃 Server2-external                                     | 100           | 0     |
| - Generic IP                                   |                                                          |               |       |
| Generic IP Scheduling Rule -                   |                                                          |               |       |
| - C Generic TCP                                |                                                          |               |       |
| - 🗂 HTTP                                       | Eailover servers:                                        |               |       |
| • 📑 IP Persistence                             | Select Nodes                                             | Server Weight | Ports |
| IP Persistence Scheduling Ru                   | 🔲 🛄 Server1-external                                     |               |       |
| - 2 IP Persistence Scheduling Ru               | Server2-external                                         |               |       |
| - Subnets                                      |                                                          |               |       |
| • 🖬 VIPs                                       |                                                          |               |       |
| VIP - VIP.nappliance.com                       |                                                          |               |       |
|                                                | General Server Load balancing                            |               |       |
|                                                | dension derver Look Marchelig                            |               |       |
|                                                | V OK Cancel                                              |               |       |
|                                                | y on y current                                           |               |       |
| CD Site - CDAdapter_1\Scheduling Rules\Generic | IP\Generic IP Scheduling Rule - PING 🔤 CD Site - CDAdapt | er_1          | •     |

Select only the Servers in the IAG cluster and press OK.

#### Start the CD Cluster

Select Manage then Start to start the IAG cluster (if not already started).

| f CDMaster<br>File Edit View Manage Help                                                                                                    |                                                           |   |          |
|----------------------------------------------------------------------------------------------------|-----------------------------------------------------------|---|----------|
| H X N M M Leh                                                                                                    |                                                           |   |          |
| Enterprise     CD Site - CDAdapter_1     CD Site - CDAdapter_1     CD Site - CDAdapter_1     CD Site - CDAdapter_1     CD Site - CDAdapter_1     CD Site - CDAdapter_1     CD Site - CDAdapter_1                                                                                                    | Status Chart Properties Message Log                       | à | ÷ 📧      |
| Course of outpose     Course of outpose     Course of outpose | Component                                                 |   | Hits/Sec |
| Cookie/CGI Persistence     Cookie/CGI Persistence     Costom Data                                                                                                    | Cupical Groups     Outoouto Rules                         | • | 0        |
| - FTP<br>- Firewall<br>• Generic IP<br>- M Generic IP Scheduling Rule -                                                                                                    | Reporter Data Collectors     Scheduling Rules     Subnets | ٠ | 0        |
| Generic TP Scheduling Rule     Generic TCP     Generic TCP     Generic TCP     Generic TCP     Generic TCP     Generic TP Persistence     Generic TP Persistence     Generic TP Persistence Scheduling R(                                                                                                    | ☐ VIPs                                                    | • | 0        |
| Persistence Scheduling Ru     SL3     Subnets                                                                                                    |                                                           |   |          |
| ∲ - III VIPs<br>└─ 👼 VIP - VIP.nappliance.com                                                                                                    |                                                           |   |          |
|                                                                                                    |                                                           |   |          |
| CD Site - CDAdapter_1                                                                                                    | CD Site - CDAdapter_1                                     |   | •        |

The configured rules should show a green status and the statistics should be displayed.

| ft CDMaster                                                                                                    |                                   |             |               |                 |                    |   |
|----------------------------------------------------------------------------------------------------|-----------------------------------|-------------|---------------|-----------------|--------------------|---|
| <u>File Edit View Manage H</u> elp                                                                                                    |                                   |             |               |                 |                    |   |
|                                                                                                    |                                   |             |               |                 |                    |   |
| Enterprise 1                                                                                                    | Status Chart P                    | roperties   | Message Log   |                 |                    |   |
| - P CD Site - CDAdapter_1                                                                                                    |                                   |             |               |                 |                    |   |
| Alarms                                                                                                    | III IIIIIIIIIIIIIIIIIIIIIIIIIIIII |             |               |                 |                    |   |
| Euglical Groups                                                                                                    |                                   |             |               |                 |                    |   |
| Outbound Rules                                                                                                    |                                   |             |               |                 |                    |   |
| - 🗂 Reporter Data Collectors                                                                                                    | Scheduling rules f                | or VIP      |               |                 |                    |   |
| 🕈 📑 Scheduling Rules                                                                                                    | Component                         | Status      | VIP           | Virtual Ports   | Servers            |   |
| Cookie/CGI Persistence     Custom Data                                                                                                    | Service PING                      | •           | *             | 0               | 69.36.228.204:0#69 |   |
| - Custom Data                                                                                                    | PPersistence                      | 🔷           | 69.36.228.206 | 443             | 69.36.228.204:443# |   |
| - Firewall                                                                                                    | PPersistence                      | 🔷           | 69.36.228.206 | 80              | 69.36.228.204:80#6 |   |
| Generic IP     Generic IP     Generic TOP     HTP     IP Persistence     P Persistence Scheduling Rt     SL3     VIPs     VIPs     VIP spliance.com | General Sched                     | Iling Rules | S OK          | Cancel          |                    | Þ |
| CD Site - CDAdapter_1\VIPs\VIP - VIP.nappliance.com                                                                                                 |                                   |             |               | 📑 CD Site - CDA | dapter_1           | • |

The VIP Properties should display each configured cluster rule.

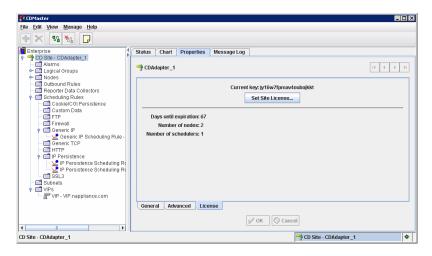

The license statistics should display correctly.

## **Configure IAG Trunks**

The IAG systems only require minor configuration.

Configure portal trunks, using the Trunk IP address as the physical IP address of the External Interface of each IAG system. The Trunk Hostname should be defined using the DNS hostname of the VIP address.

This causes IAG to communicate to client systems, which use the application URL of the VIP address, and the IAG system responds to the application, also using the correctl URL.

The client communicates with the VIP IP address, but the IAG systems interact with their respective IAG External IP interfaces, which is translated back to the VIP address by Resonate CD.